# 重庆机电职业技术大学

# 操作手册

湖南强智科技发展有限公司

二〇二三年十月

1

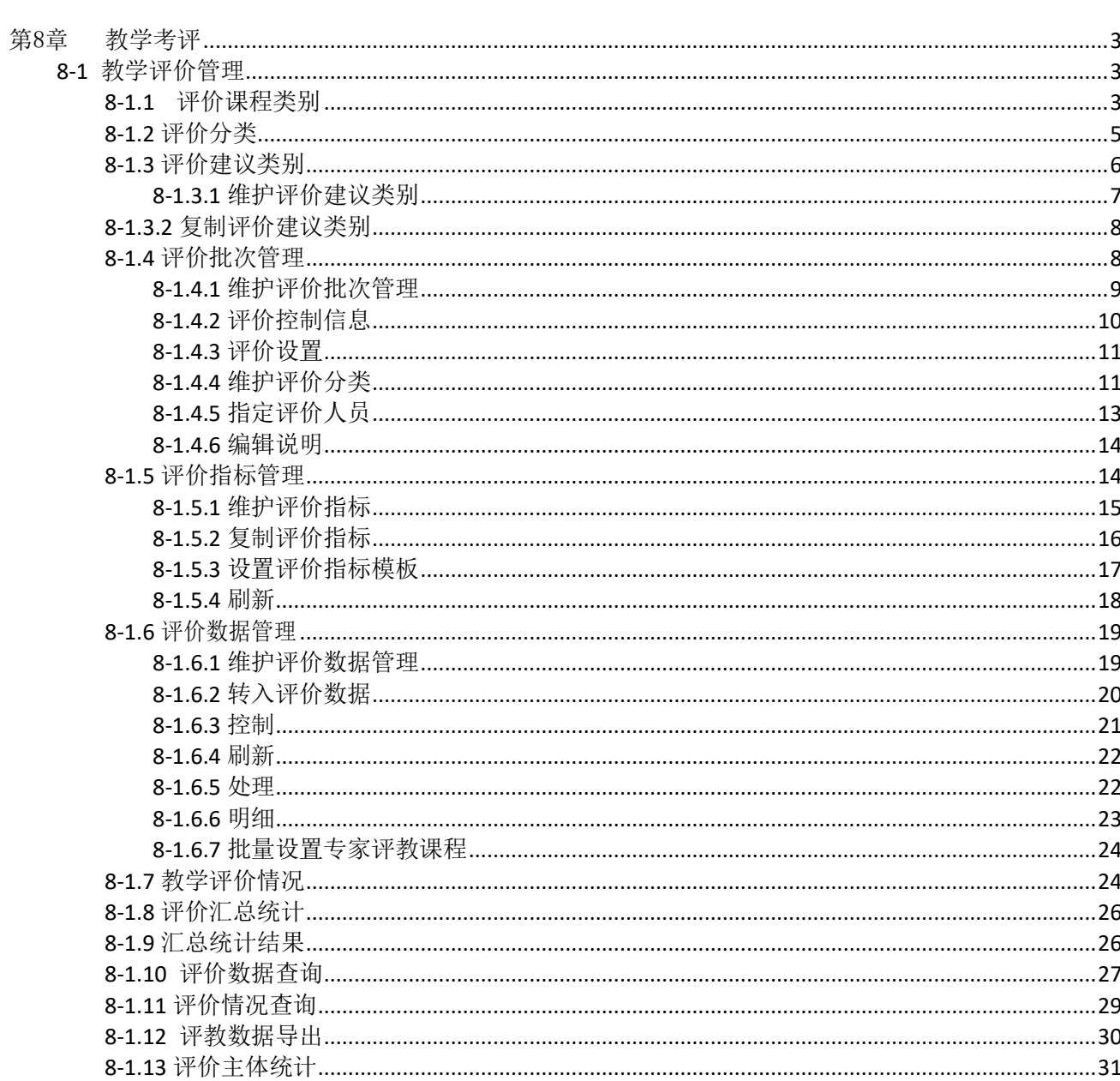

# 第8章 教学考评

<span id="page-2-0"></span>教学考评管理包括教学评价管理、学风测评管理、工作量计算管理。

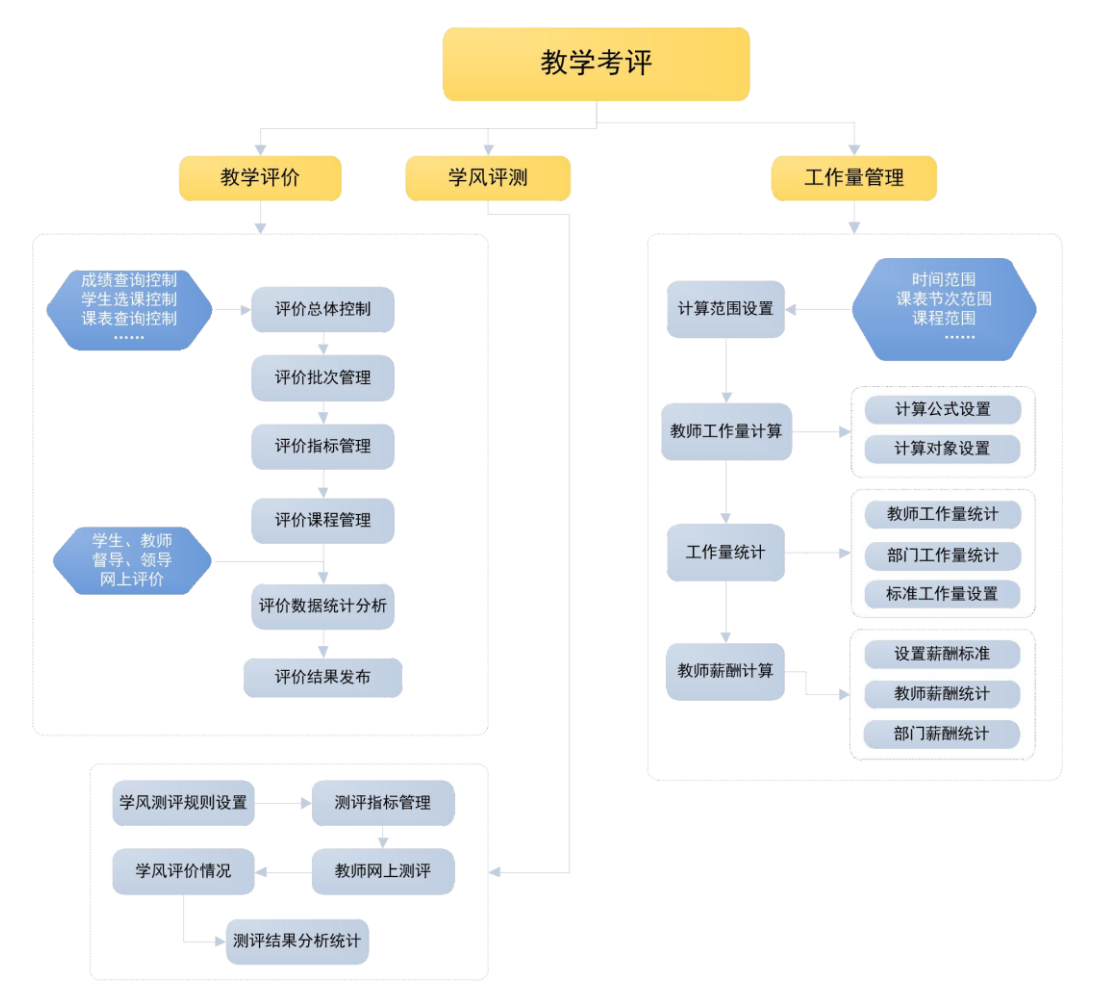

#### 教学考评功能结构图

## <span id="page-2-1"></span>8-1 教学评价管理

教学评价管理模块,功能主要包括评价课程类别、评价分类、评价建议类 别、评价批次、评价指标、评价数据、评价数据汇总,学校可以通过这些功能 最终汇总的数据客观体现学校教师教学课堂教学质量。功能主要包括评价课程 类别、评价分类、评价建议类别、评价批次、评价指标、评价数据、评价数据 汇总。

#### <span id="page-2-2"></span>**8-1.1** 评价课程类别

步骤 1. 请依次点击【教学考评】-【教学评价管理】-【评价课程类 别】,出现评价课程类别列表页面。

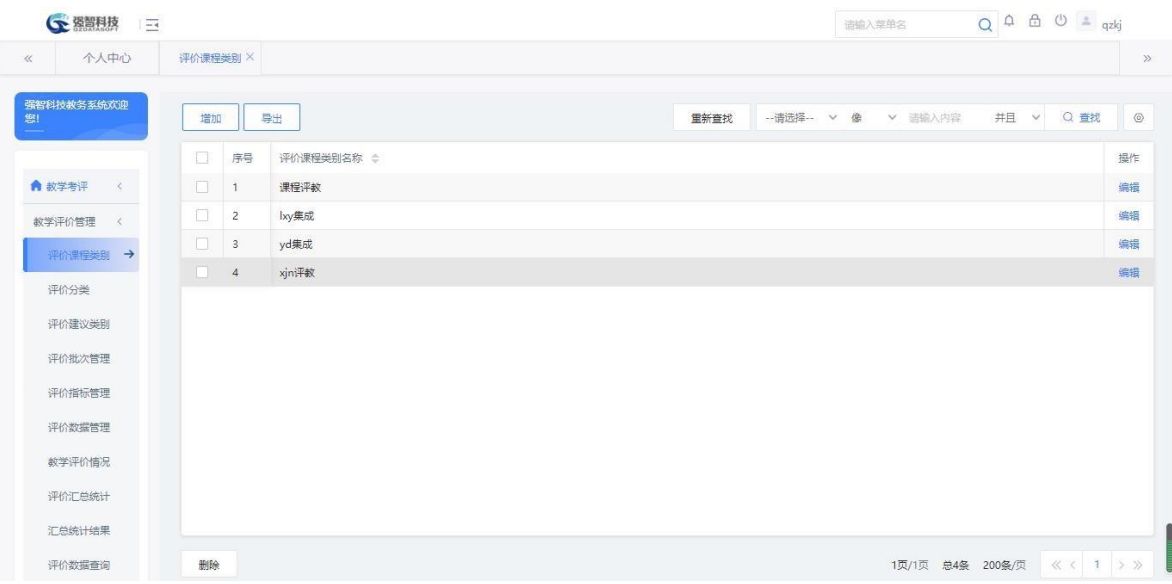

#### 评价课程类别列表

步骤 2. 在评价课程类别列表页面点击【增加】按钮,填写信息, 点 击【保存】按钮,完成增加操作,另外在列表页面中,点击【编辑】按钮 可以对评价课程类别进行修改、删除操作。

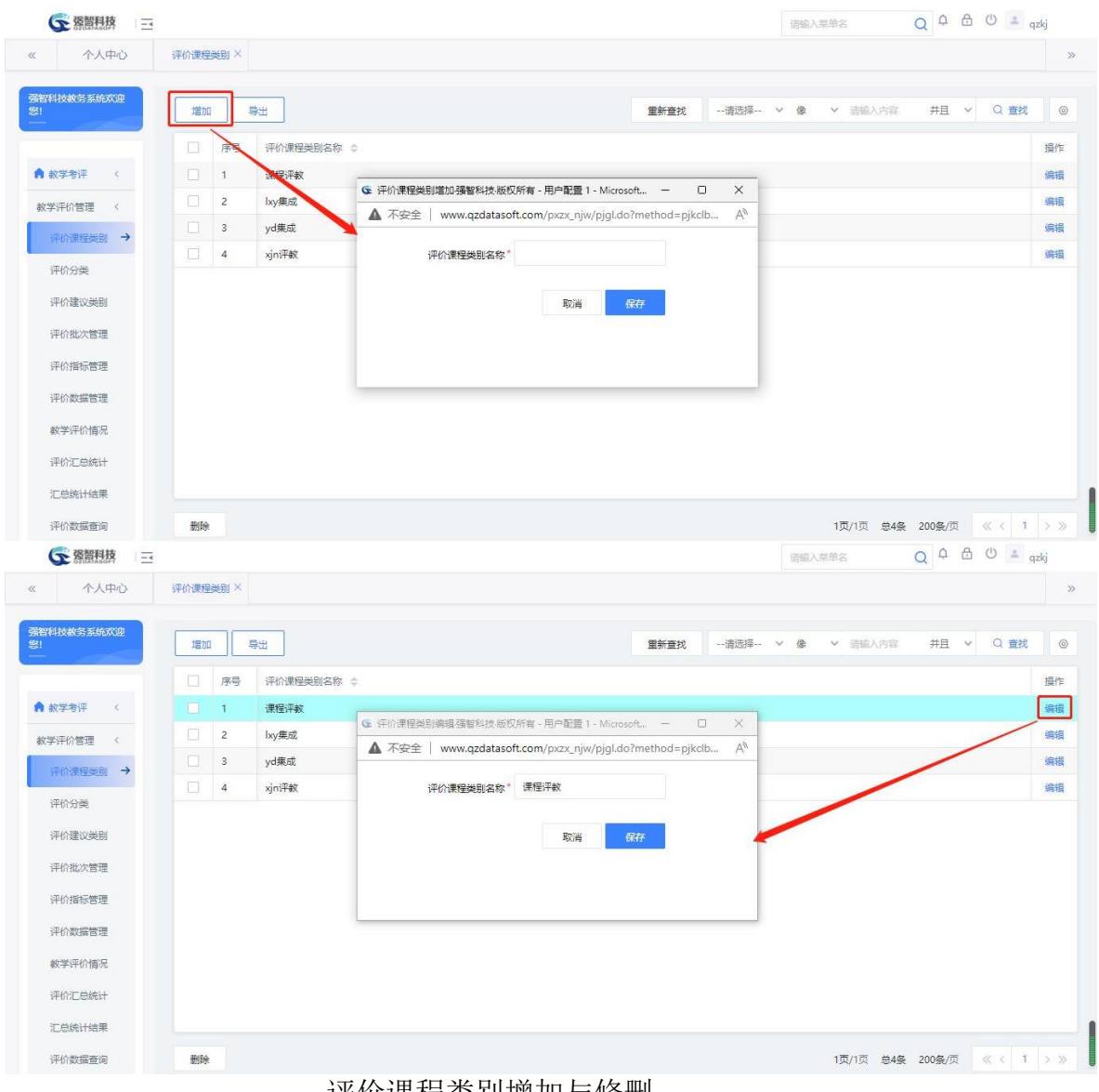

评价课程类别增加与修删

# <span id="page-4-0"></span>**8-1.2** 评价分类

步骤 1. 请依次点击【教学考评】-【教学评价管理】-【评价分类】, 出现评价分类列表页面。

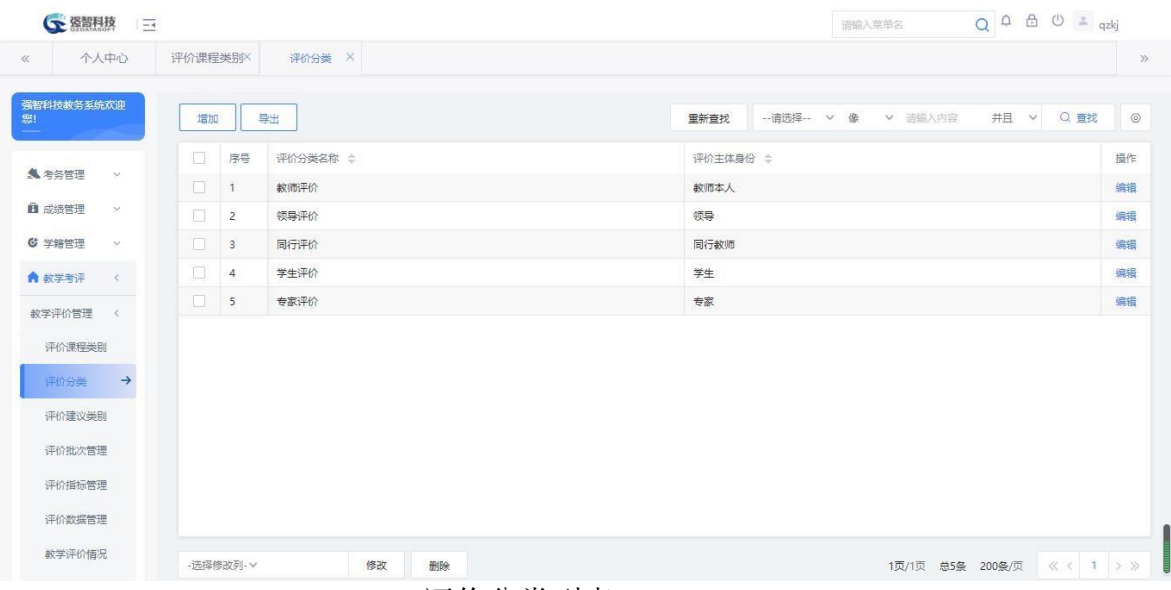

评价分类列表

步骤 2. 在评价分类列表页面点击【增加】按钮,填写信息,点击 【保存】按钮,完成增加操作,另外在列表页面中,点击【修删】按钮可 以对评价分类进行修改、删除操作。

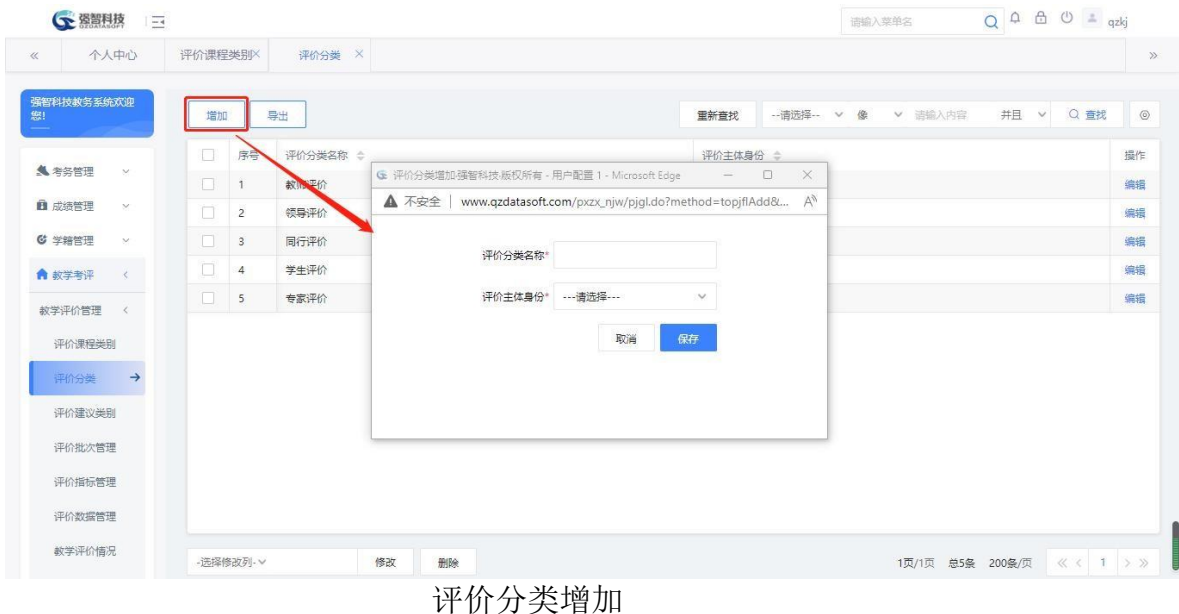

## <span id="page-5-0"></span>**8-1.3** 评价建议类别

教学考评活动中,评估问卷一般存在主观和客观的内容。客观部分是各种 各样的选择题,以选择的形式来评定结果,而主观部分是各种形式的问题,参 评人员需要根据实际情况回答。系统设计时,将各个评价分类的主观部分以类 别的形式进行管理,每个评价分类的每个主观题就是一个建议类别。本模块主 要是维护评价的建议类别,可以进行建议类别的增加、修改、删除。

<span id="page-6-0"></span>步骤 1. 请依次点击【教学考评】-【教学评价管理】-【评价建议类 别】,出现评价建议类别页面。查询之后,显示具体评价建议类别。

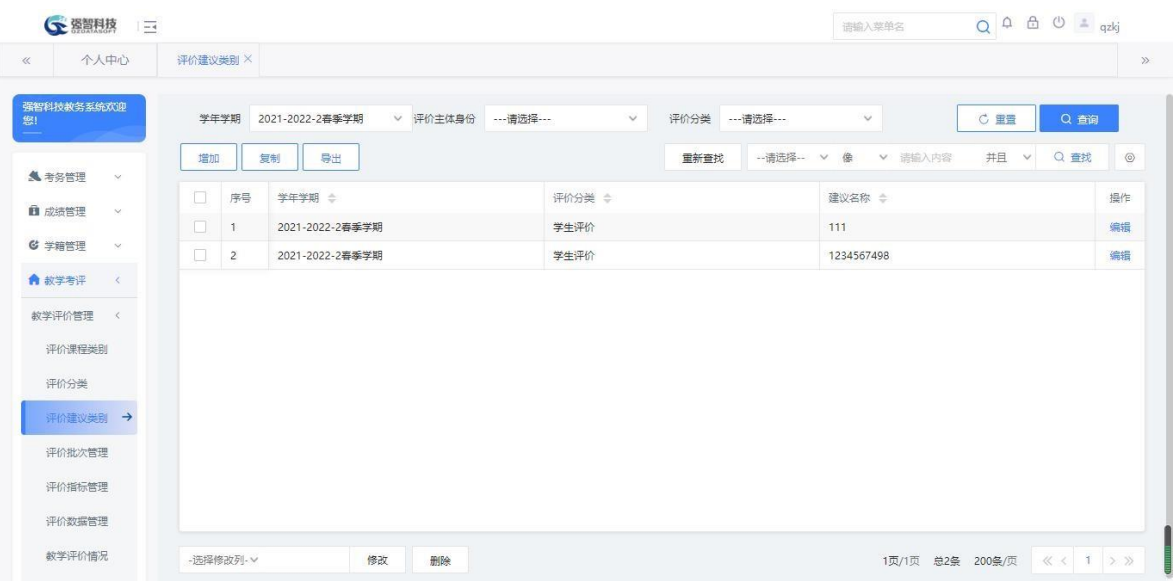

#### 评价建议类别列表

步骤 2. 在评价建议类别列表页面点击【增加】按钮,填写信息, 点 击【保存】按钮,完成增加操作,另外在列表页面中,点击【编辑】按钮 可以对评价建议类别进行修改、删除操作。

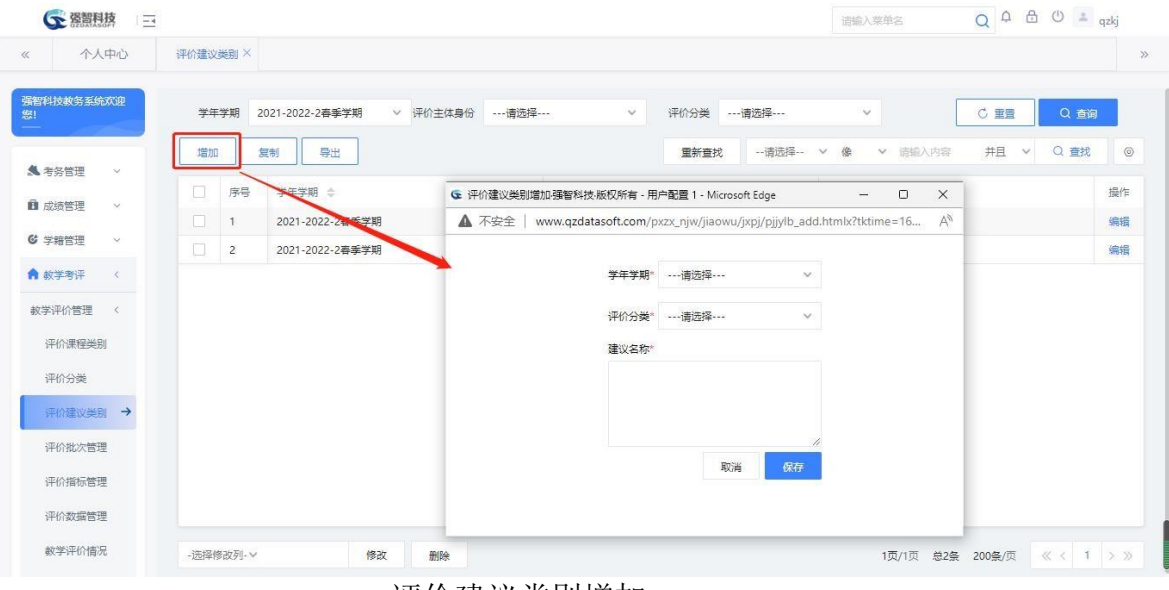

评价建议类别增加

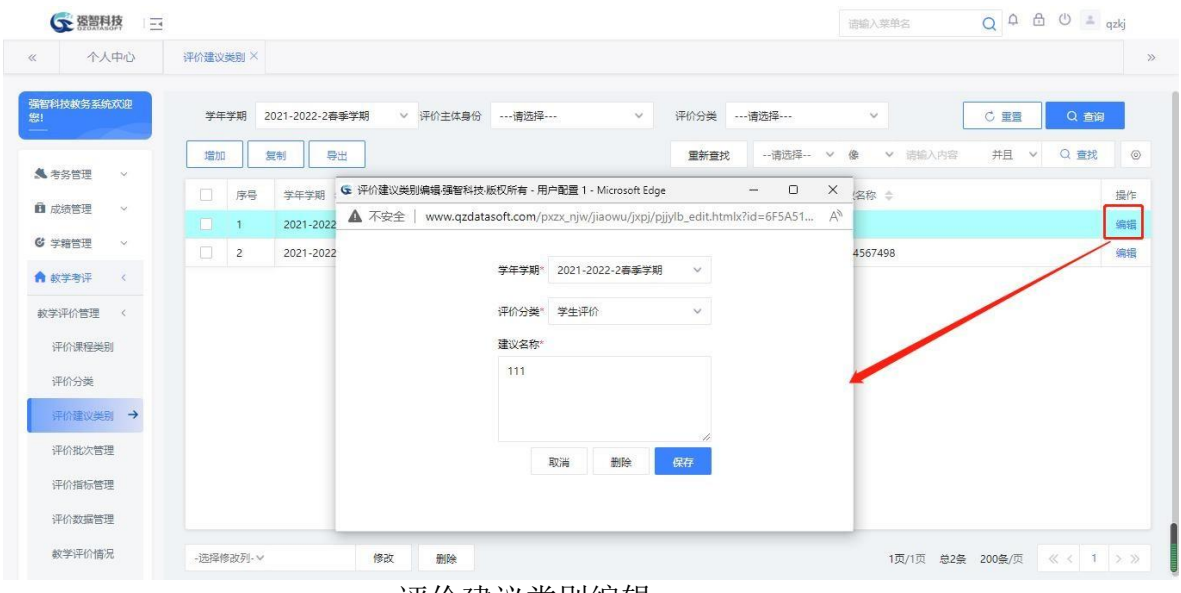

评价建议类别编辑

- <span id="page-7-0"></span>**8-1.3.2**复制评价建议类别
	- 步骤 1. 在评价建议类别页面选择记录,点击左上角的【复制】按钮,选择相应的 条件,点击【复制】,完成建议类别的复制功能。

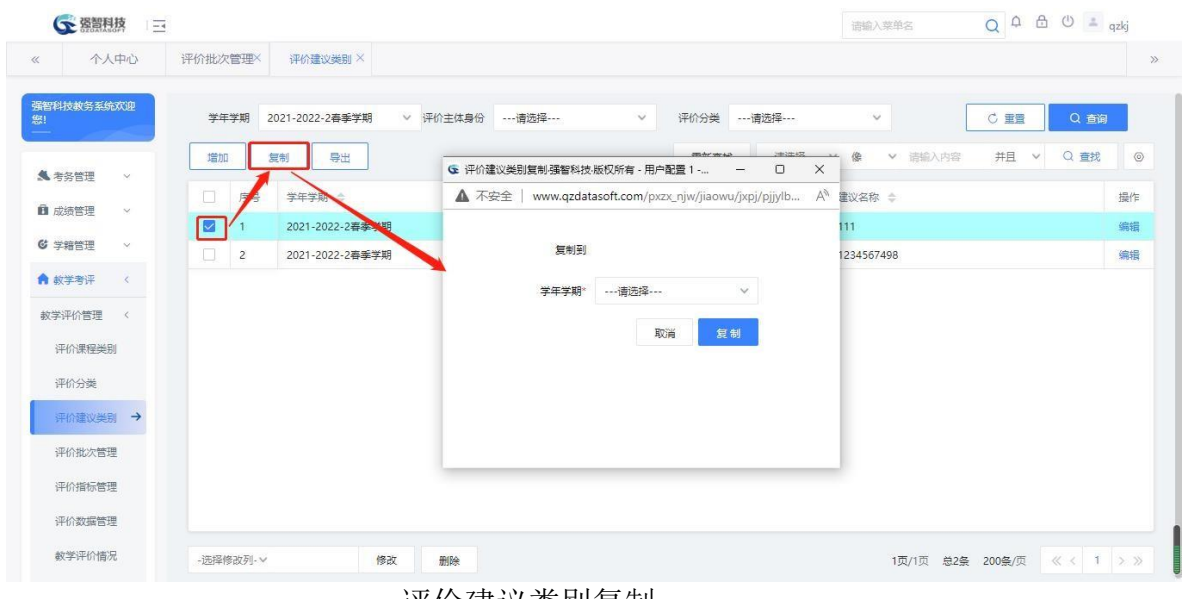

评价建议类别复制

# <span id="page-7-1"></span>**8-1.4** 评价批次管理

系统设计的教学考评活动是可以以评价的课程类别为区分,分批次进行的, 每个批次可以同时进行多个评价分类活动。本模块可以维护评价批次信息,对 评 价批次相关的信息进行增加、修改、删除。

#### <span id="page-8-0"></span>8-1.4.1维护评价批次管理

步骤 1. 请依次点击【教学考评】-【教学评价管理】-【评价批次管 理】,出现评价批次管理列表页面。

| <b>GE 落智科技</b>           | $\frac{1}{2}$ |              |            |                |                           |                     | $Q A \oplus Q = qzkj$<br>请输入菜单名 |         |
|--------------------------|---------------|--------------|------------|----------------|---------------------------|---------------------|---------------------------------|---------|
| $\ll$                    | 个人中心          |              | 评价批次管理 ×   |                |                           |                     |                                 | $\gg$   |
| 强智科技教务系统欢迎<br>881        |               | 增加           |            | 控制             | 设置<br>导出<br>督导组<br>不良信息维护 | -- 请选择-- v<br>重新查找  | Q 查找<br>侯<br>▼ 请输入内容<br>并且 v    | $\circ$ |
|                          |               |              | П          | 序号             | 学年学期 ÷                    | 评价批次名称 ÷            | 是否当前评价学年学期 ÷                    | 操作      |
| <b>&amp; 考务管理</b>        | $\sim$        | $\checkmark$ | ÆТ         | 1              | 2019-2020-2春季学期           | ydpj                | 否                               | 编辑      |
| ■ 成绩管理                   | $\sim$        | $\vee$       | n          | $\overline{c}$ | 2020-2021-1秋季学期           | yd                  | 否                               | 编辑      |
| <b>© 学籍管理</b>            | $\sim$        | $\vee$       | п          | $\overline{3}$ | 2020-2021-2春季学期           | 2020-2021-2学期学生评教dd | 否                               | 编辑      |
| ● 故学考评                   | $\epsilon$    | $\vee$       | а          | 4              | 2021-2022-1秋季学期           | lxy评較测试             | 是                               | 编辑      |
| 教学评价管理                   | $\,<$         | $\vee$       | n          | 5              | 2021-2022-1秋季学期           | xjn评数               | 否                               | 编辑      |
| 评价课程类别<br>评价分类<br>评价建议类别 |               |              |            |                |                           |                     |                                 |         |
| 评价批次管理→                  |               |              |            |                |                           |                     |                                 |         |
| 评价指标管理                   |               |              |            |                |                           |                     |                                 |         |
| 评价数据管理                   |               |              |            |                |                           |                     |                                 |         |
| 教学评价情况                   |               |              | - 选择修改列- V |                | 修改                        |                     | 《〈 1 > ><br>1页/1页 总5条 200条/页    |         |

评价批次管理列表

步骤 2. 在评价批次列表页面点击【增加】按钮,填写信息,点击 【保存】按钮,完成增加操作,另外在列表页面中,点击【编辑】按钮可 以对评价批次进行修改、删除操作。

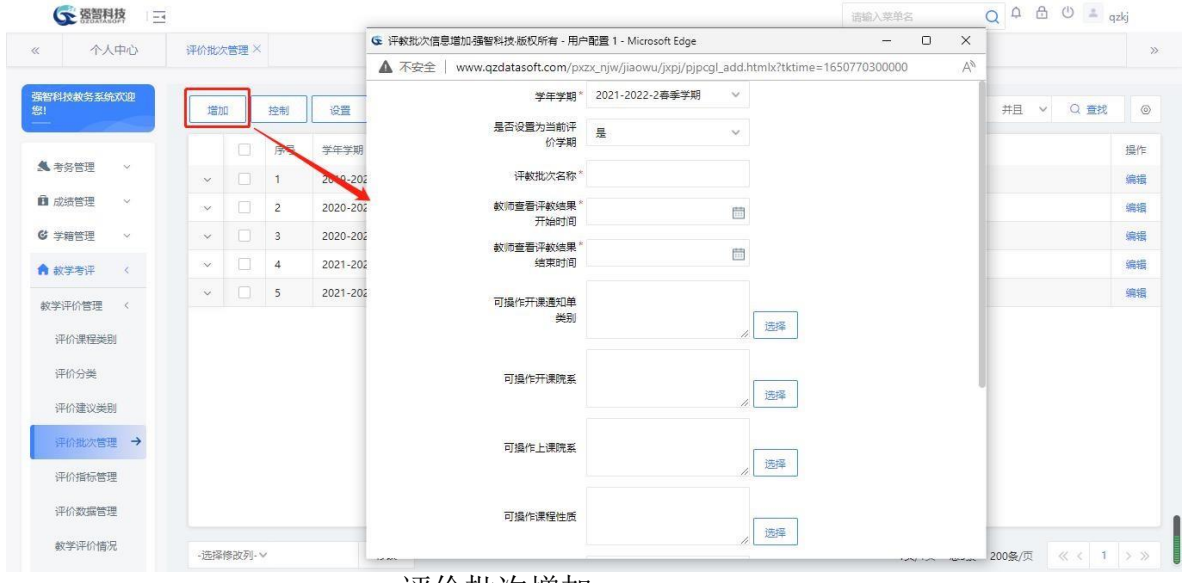

评价批次增加

### 说明:

【可操作人】:该字段要填写,不填写的话,该批次下的数据将没有人可以 操作。

【评价结果可否相同】:该字段选定为是时,在评价时指标选项可以全部相

同,选定为否时,评价时指标选项不可以全部相同,要求起码有一项指标和其他 不一样。

【转入类别控制】:该字段选定为是时,同一通知单只能存在一个评价课程 类别当中,选定为否时,同一通知单可以存在多个评价课程类别中

#### <span id="page-9-0"></span>8-1.4.2评价控制信息

步骤 1. 在评价批次管理列表页面点击左上角的【控制】按钮,弹出 评价控制信息而有关的信息,点击【保存】按钮,完成评价控 制的设置。

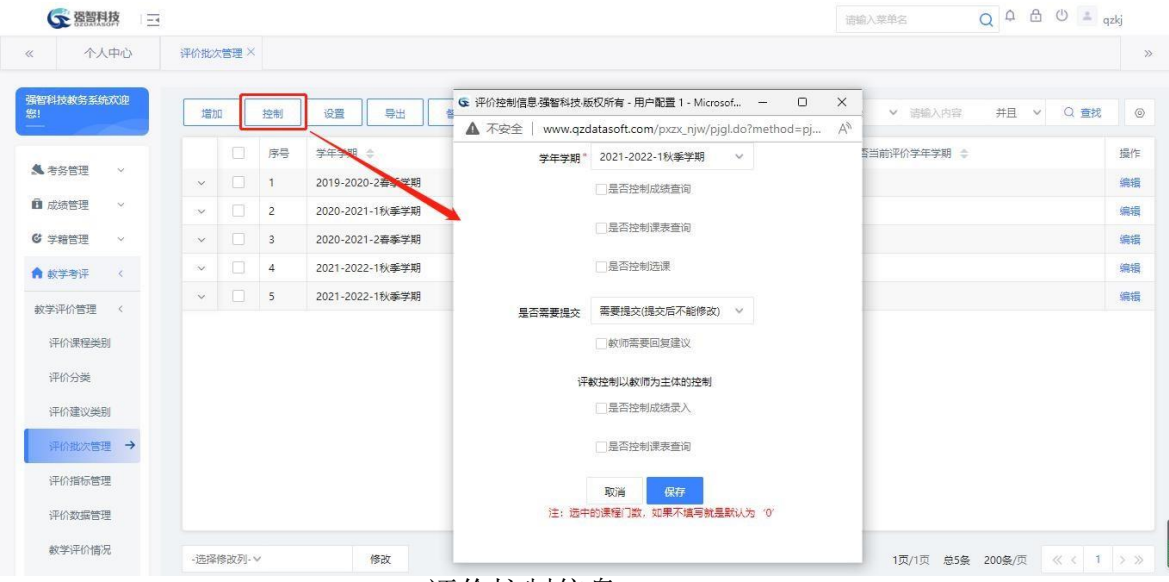

评价控制信息

#### 说明:

【学年学期】:该字段为评价的学年学期。

【是否控制成绩查询】:该字段控制学生未评教是否可以查询成绩。

【学年学期】:当勾选了是否控制成绩查询,学生未按控制评价完课程, 不 能查询该字段里选择的学年学期的成绩。

【全部评完才能查询】:勾选该字段,学生需要所有课程都评完才能查询成 绩。

【已评价课程门数大于等于( )课程方可查看成绩】: 勾选该字段, 并 输入课程门数,学生需要已评价大于或等于设置的课程门数才能查询成绩。

【未评价课程门数小于等于( )课程方可查看成绩】:勾选该字段,并 输入课程门数,学生需要未评价课程门数小于或等于设置的值才能查询成绩。

【只能查询已评课程成绩】:勾选该字段,学生只能查询已评价课程的成绩。 【不控制,可直接查看成绩】:勾选该字段,学生可直接查询成绩。 【是否控制课表查询】:勾选该字段,学生需要评价完才能查询课表。 【是否控制选课】:勾选该字段,学生需要评价完才能进行选课。 【教师需要回复建议】勾选该字段,教师需要回复学生的建议。 【是否控制成绩录入】勾选该字段,教师需要评价后才能进行成绩录入。 【是否控制课表查询】勾选该字段,教师需要评价后才能查询课表。

<span id="page-10-0"></span>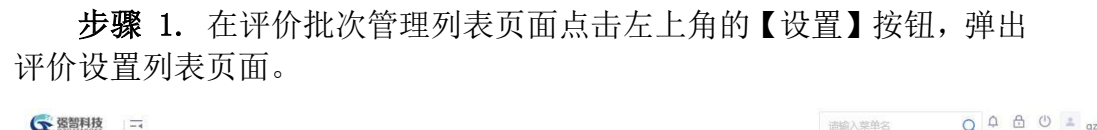

| 个人中心<br>$\ll$     |            | 评价批次管理 ×      |         |              |        |                |                                                                                                    |          |                 |      |                         |                   |              |          |                |  |
|-------------------|------------|---------------|---------|--------------|--------|----------------|----------------------------------------------------------------------------------------------------|----------|-----------------|------|-------------------------|-------------------|--------------|----------|----------------|--|
| 强智科技教务系统欢迎<br>您!  |            | 增加            |         | 控制           |        | 设置             | 导出<br>督导组                                                                                                    | 不良信息维护   |                 | 重新查找 | --请选择--<br>$\checkmark$ | 像<br>V 语输入内容      | 井旦<br>$\vee$ | Q 查找     | $\circledcirc$ |  |
|                   | $\sim$     |               | o       | 序号           |        | 学年学期           |                                                                                                    |          | 评价批次名称 ⇒        |      |                         | 是否当前评价学年学期 ÷      |              |          | 操作             |  |
| <b>&amp; 考务管理</b> |            | $\mathcal{M}$ | $\Box$  | $\mathbf{1}$ |        |                | 2019-2020-2春 传学期                                                                                                    |          | ydpj            |      | 否                       |                   |              |          | 编辑             |  |
| ■ 成绩管理            | $\sim$     | $\vee$        |         |              |        |                | G 评价设置列表强智科技-版权所有 - 用户配置 1 - Microsoft Edge                                                                                                    |          |                 |      |                         | $\qquad \qquad -$ | $\Box$       | $\times$ | 编辑             |  |
| <b>&amp; 学籍管理</b> | $\sim$     | $\vee$        |         |              | ▲ 不安全  |                | $A_{\mathcal{Y}}$<br>www.qzdatasoft.com/pxzx_njw/pjql.do?method=findpj0402&tktime=1650771359000<br>编辑<br>并且<br>Q 查找<br>-- 请选择-- V 像<br>导出<br>$\vee$<br>道输入内容<br>$\vee$<br>重新查找 |          |                 |      |                         |                   |              |          |                |  |
| ● 故学考评            | $\epsilon$ | $\checkmark$  | u       |              | 增加     |                |                                                                                                    |          |                 |      |                         |                   |              |          | 编辑             |  |
| 教学评价管理            | $\epsilon$ | $\vee$        | o       |              | 门      | 序号             | 学年学期 :                                                                                                    | 评价课程类别 ÷ | 评价分类 ÷          |      | <b>权重 ÷</b>             | 总评分 ÷             | 操作           |          | 编辑             |  |
| 评价课程类别            |            |               |         |              | П      |                | 2019-2020-2春季学期                                                                                                    | vd集成     | 教师评价            |      | 100%                    | 100               | 编辑           |          |                |  |
| 评价分类              |            |               |         |              | n      | $\overline{c}$ | 2019-2020-2春季学期                                                                                                    | yd集成     | 领导评价            |      | 100%                    | 100               | 编辑           |          |                |  |
| 评价建议类别            |            |               |         |              | п      | 3              | 2019-2020-2春季学期                                                                                                    | yd集成     | 同行评价            |      | 100%                    | 100               | 编辑           |          |                |  |
|                   |            |               |         |              | □      | $\overline{4}$ | 2019-2020-2春季学期                                                                                                    | yd集成     | 学生评价            |      | 100%                    | 100               | 编辑           |          |                |  |
| 评价批次管理→           |            |               |         |              | Ω      | 5              | 2020-2021-1秋季学期                                                                                                    | 课程评教     | 学生评价            |      | 100%                    | 100               | 编辑           |          |                |  |
| 评价指标管理            |            |               |         |              | $\Box$ | 6              | 2021-2022-1秋季学期                                                                                                    | lxv集成    | 学生评价            |      | 100%                    | 100               | 编辑           |          |                |  |
| 评价数据管理            |            |               |         |              |        | -选择惨改列- v      | 惨改                                                                                                    | 删除       | 注:修改"权重"值,不能大于1 |      | 1页/1页                   | 总9条 200条/页        | 《〈 1 〉》      |          |                |  |
| 教学评价情况            |            |               | -选择修改列- |              |        |                |                                                                                                    |          |                 |      |                         |                   |              |          | $1$ > >        |  |

评价设置列表

步骤 2. 在评价设置列表页面点击【增加】按钮,弹出增加评价设置 的页面,填写相应信息,点击【保存】按钮,完成评价设置的增加。在列 表页面中,点击记录的【修删】按钮,可以进数据进行修删操作。

| 强智科技教务系统欢迎<br>Q 查找<br>▼ 诺输入内容<br>并且<br>增加<br>设置<br>导出<br>督导组<br>不良信息维护<br>重新查找<br>-- 请选择--<br>俊<br>$\vee$<br>盤!<br>$\vee$<br>控制<br>序号<br>n<br>学年学期 会<br>评价批次名称 ÷<br>是否当前评价学年学期 ÷<br>$\sim$<br>门<br>否<br>-2020-2春季学期<br>201<br>ydpj<br>$\checkmark$<br>$\sim$<br>← 评价设置列表强智科技、版权所有 - 用户配置 1 - Microsoft Edge<br>п<br>$\times$<br>← 增加评价设置:强智科技:版权所有 - 用户配置 1 - Microsoft Edge<br>$\Box$<br>$\vee$<br>$\sim$<br>www.qzdatasoft.com/pxzx_njw/pjql.do?method=findpj0402&tkti<br>▲ 不安全<br>▲ 不安全<br>$A_{y}$<br>www.qzdatasoft.com/pxzx_njw/pjql.do?method=pjpcql<br>$\sim$<br>$\vee$<br>□<br>$\vee$<br>导出<br>増加<br>重新查找<br>$\epsilon$<br>学年学期*<br>---请选择---<br>$\vee$<br>$\Box$<br>$\vee$<br>教学评价管理<br>$\langle$<br>序号<br>学年学期 :<br>评价课程类别 ÷<br>评价分类<br>评价课程类别*<br>$\checkmark$<br>2019-2020-2春季学期<br>教师评价<br>$\Box$<br>yd集成<br>评价课程类别<br>$\mathbf{1}$<br>п<br>vd集成<br>领导评价<br>$\overline{2}$<br>2019-2020-2春季学期<br>评价分类"<br>---请选择 ---<br>$\checkmark$<br>评价分类<br>2019-2020-2春季学期<br>yd集成<br>同行评价<br>$\overline{\mathbf{3}}$<br><b>III</b><br>评价建议类别<br><b>权重</b> *<br>96<br>2019-2020-2春季学期<br>vd集成<br>学生评价<br>п<br>$\overline{4}$<br>评价批次管理 →<br>2020-2021-1秋季学期<br>课程评故<br>学生评价<br>n<br>5<br>总评分"<br>评价指标管理<br>6<br>2021-2022-1秋季学期<br>学生评价<br>lxy集成<br>L.<br>取消<br>保存 | $\circ$<br>操作<br>编辑<br>编辑<br>编辑<br>编辑<br>编辑<br>- 选择修改列- v<br>惨改<br>删除<br>注:修改"权重"值,不能<br>数学评价情况 | 个人中心 | 评价批次管理 X |  |  |  |  |  | $\gg$ |
|----------------------------------------------------------------------------------------------------|-------------------------------------------------------------------------------------------------|------|----------|--|--|--|--|--|-------|
| <b>&amp; 考务管理</b><br>■ 成绩管理<br><b>G</b> 学籍管理<br>● 故学考评                                                                                                    |                                                                                                 |      |          |  |  |  |  |  |       |
|                                                                                                    |                                                                                                 |      |          |  |  |  |  |  |       |
|                                                                                                    |                                                                                                 |      |          |  |  |  |  |  |       |
|                                                                                                    |                                                                                                 |      |          |  |  |  |  |  |       |
|                                                                                                    |                                                                                                 |      |          |  |  |  |  |  |       |
|                                                                                                    |                                                                                                 |      |          |  |  |  |  |  |       |
|                                                                                                    |                                                                                                 |      |          |  |  |  |  |  |       |
|                                                                                                    |                                                                                                 |      |          |  |  |  |  |  |       |
|                                                                                                    |                                                                                                 |      |          |  |  |  |  |  |       |
|                                                                                                    |                                                                                                 |      |          |  |  |  |  |  |       |
|                                                                                                    |                                                                                                 |      |          |  |  |  |  |  |       |
|                                                                                                    |                                                                                                 |      |          |  |  |  |  |  |       |
|                                                                                                    |                                                                                                 |      |          |  |  |  |  |  |       |
|                                                                                                    |                                                                                                 |      |          |  |  |  |  |  |       |
| 评价数据管理                                                                                                    |                                                                                                 |      |          |  |  |  |  |  |       |

增加评价设置

## <span id="page-10-1"></span>8-1.4.4维护评价分类

步骤 1. 在评价批次列表页面点击记录左边的符号,展开评价分类明 细列表页面。

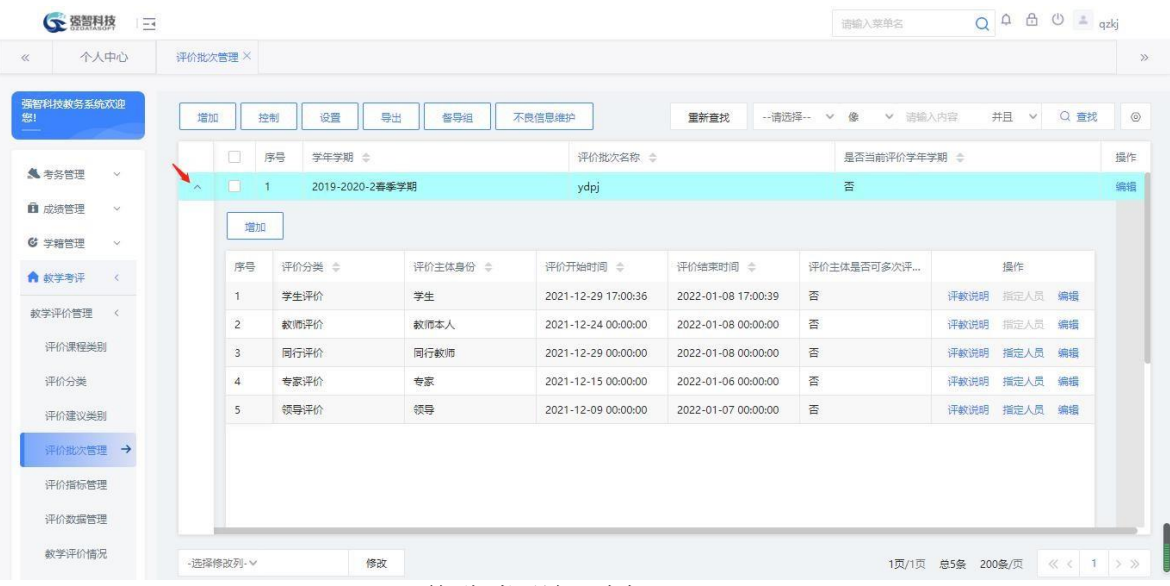

评价分类明细列表

步骤 2. 在评价分类明细列表页面点击【增加】按钮,弹出增加页面, 填写相应信息,点击【保存】按钮,完成评价分类的增加。在列表页面中, 点击记录的【编辑】按钮,可以进数据进行编辑操作。

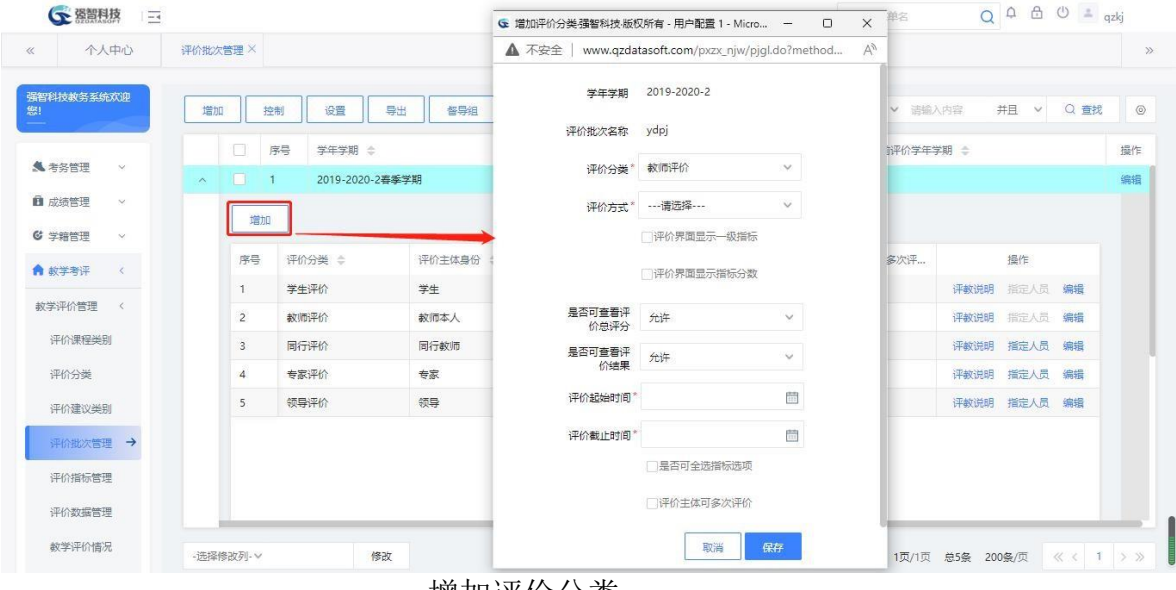

增加评价分类

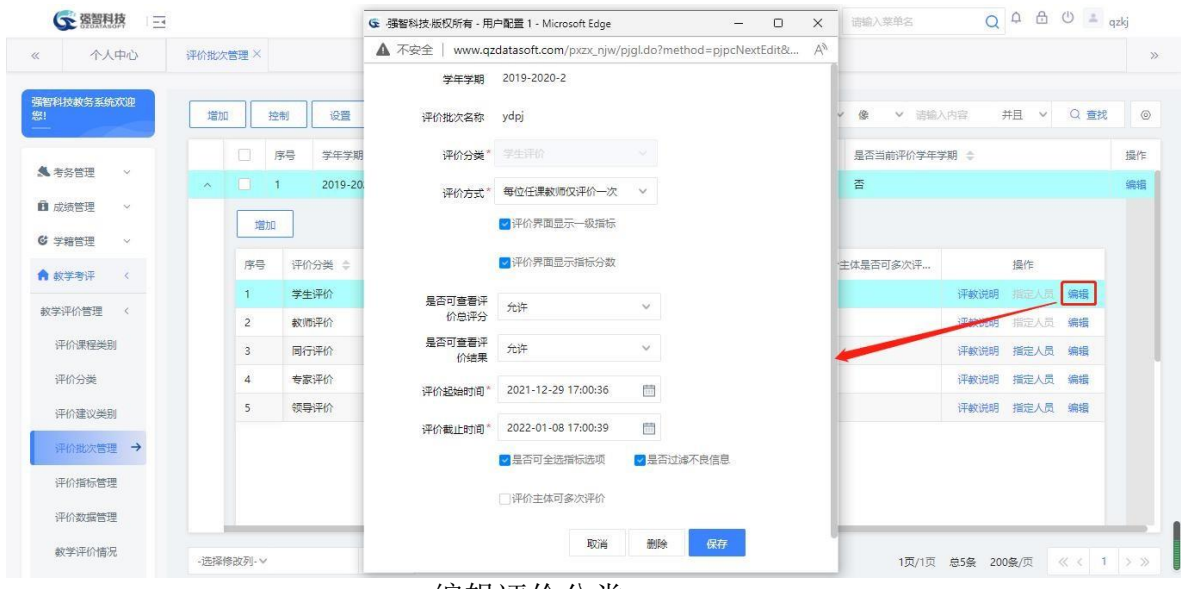

编辑评价分类

#### <span id="page-12-0"></span>8-1.4.5指定评价人员

步骤 1. 在评价分类明细列表页面选择评价主体非学生或者老师本人的数据,点击 记录右边的【指定人员】按钮,弹出指定人员列表页面。

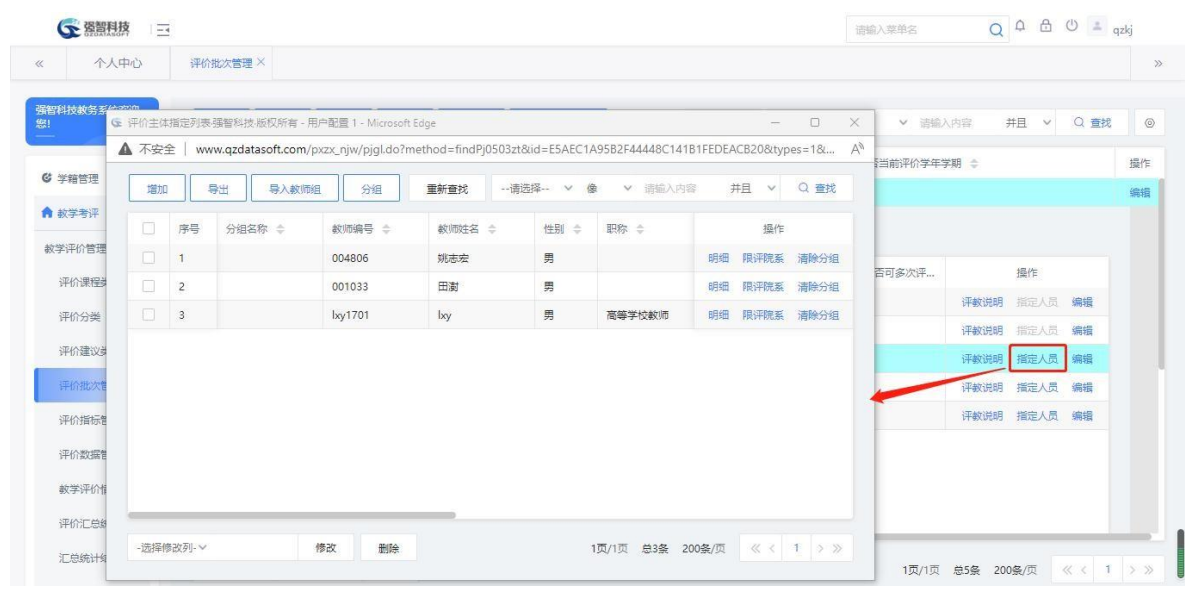

评价主体指定列表

步骤 2. 在评价主体指定列表页面,点击【增加】按钮,弹出教师选择页面,选择 相关的老师数据,点击【确定】按钮,完成指定人员的增加。

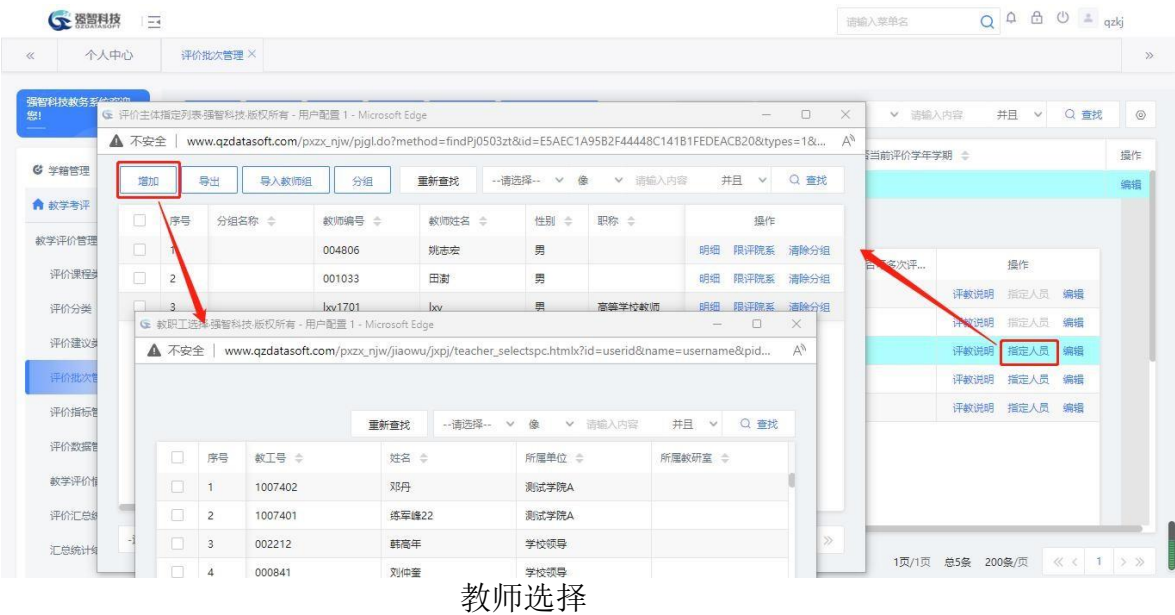

#### <span id="page-13-0"></span>8-1.4.6编辑说明

步骤 1. 在评价分类明细列表页面,点击记录右边的【评教说明】按 钮,弹出编辑说明页面,填写评价的相关说明,完成对评价分类的说明编 辑。

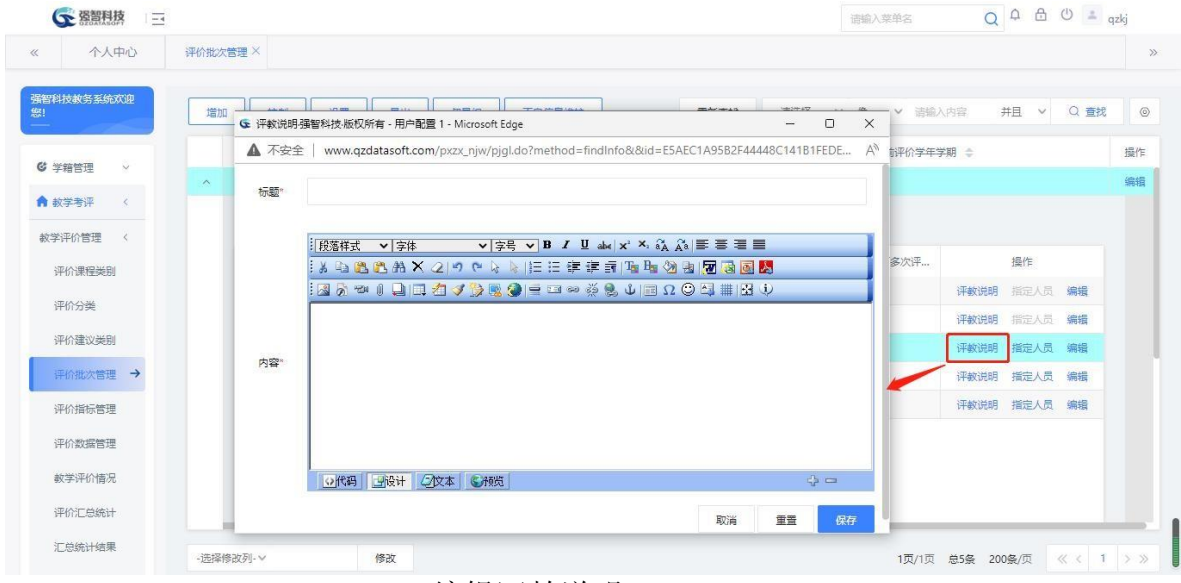

编辑评教说明

## <span id="page-13-1"></span>**8-1.5** 评价指标管理

评价指标管理是将评估的问题进行分类管理,每个类别是就是一级指标, 每个一级指标下可以有多个问题,也就是二级指标,每个二级指标可以有多个 选项。本模块可以设置每个评价批次里的单个评价分类活动的评价指标,对一 级指标、二级指标、指标选项均可进行增加、修改、删除。

<span id="page-14-0"></span>步骤 1. 请依次点击【教学考评】-【教学评价管理】-【评价指标 管理】,进入可以进行查询

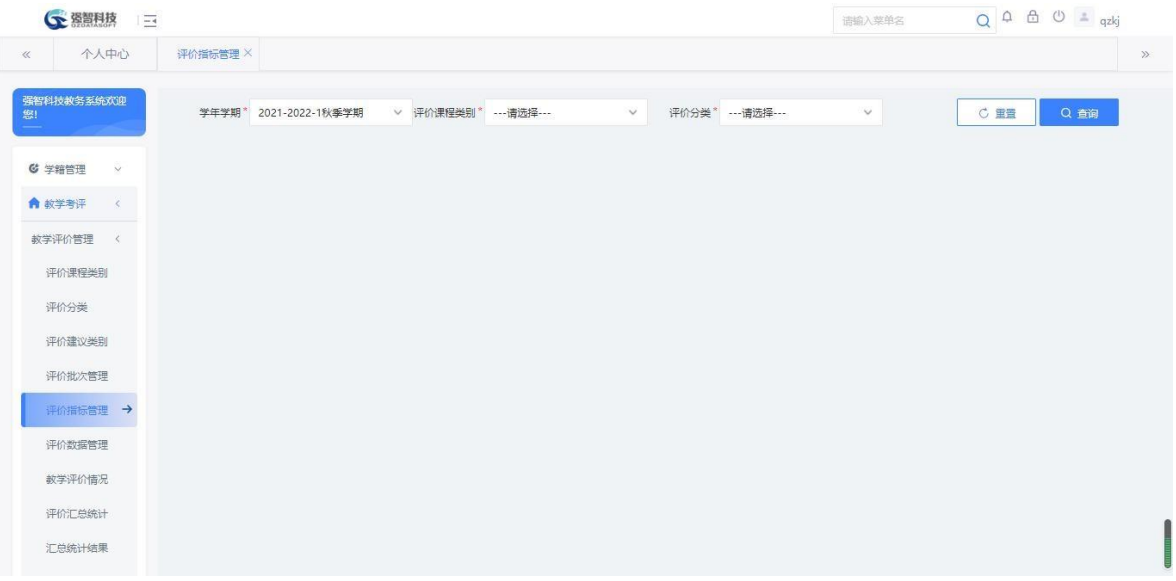

评价指标管理

步骤 2. 在评价指标管理页面中,选择相应的条件,点击【查询】按 钮进入列表页面。

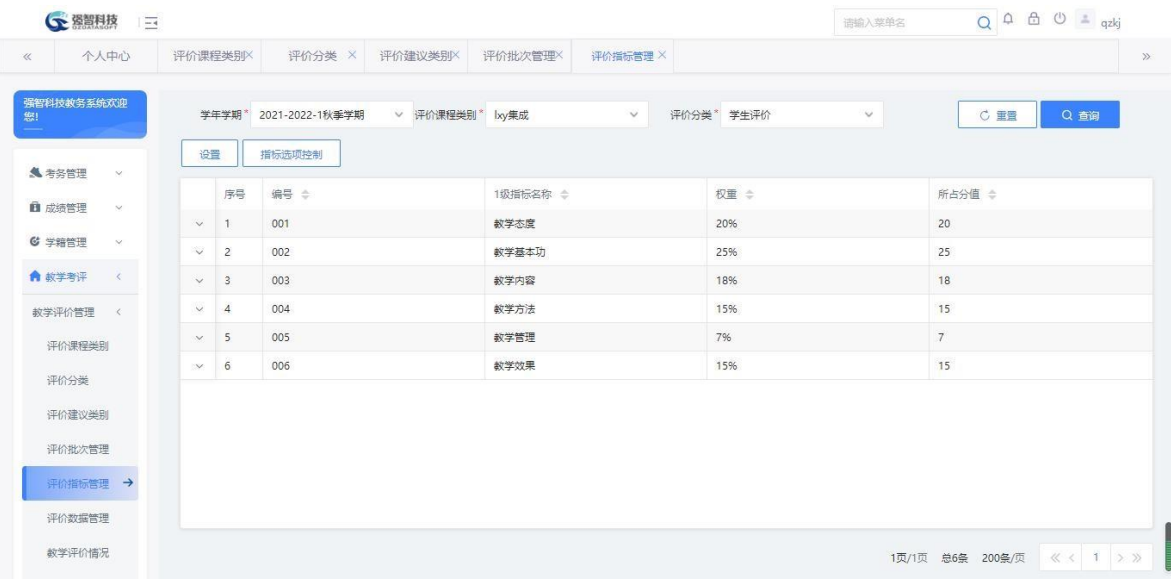

评价指标管理

步骤 3. 在评价指标管理页面点击【增加】按钮,填写信息,点击 【保存】按钮,完成一级指标的增加。

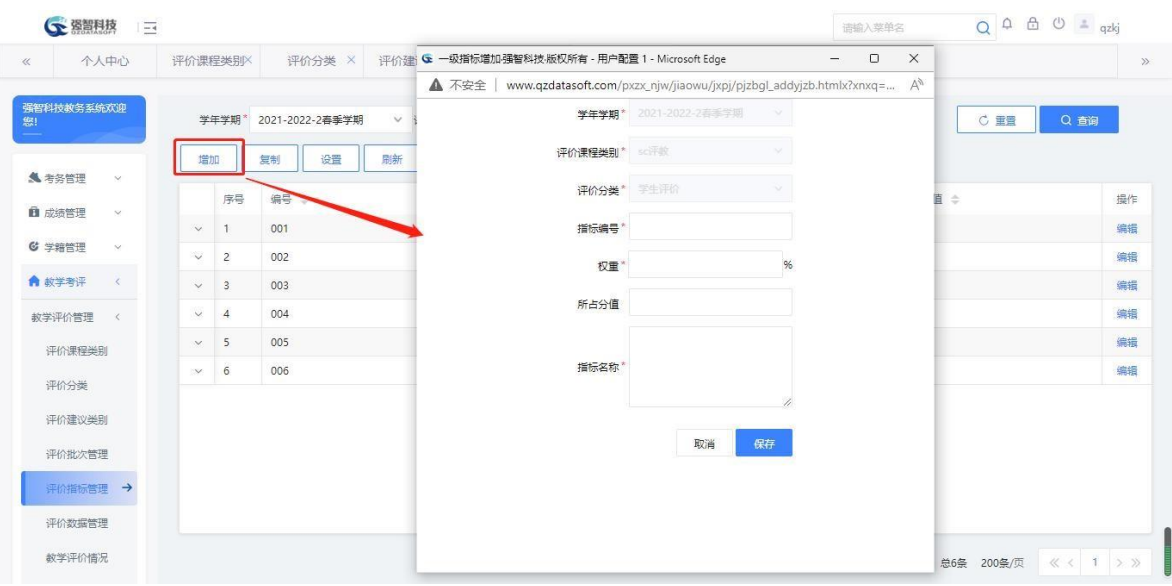

一级指标增加

步骤 4. 在评价指标列表页面点击一级指标记录左侧的符号,展开二 级指标列表页面, 在页面中点击【增加】按钮, 填写二级指标信息, 填 写完成后,勾选设置指标选项内容,这里可以手工增加指标选项,增加完 后,点击【保存】按钮,完成二级指标以及指标选项的增加。

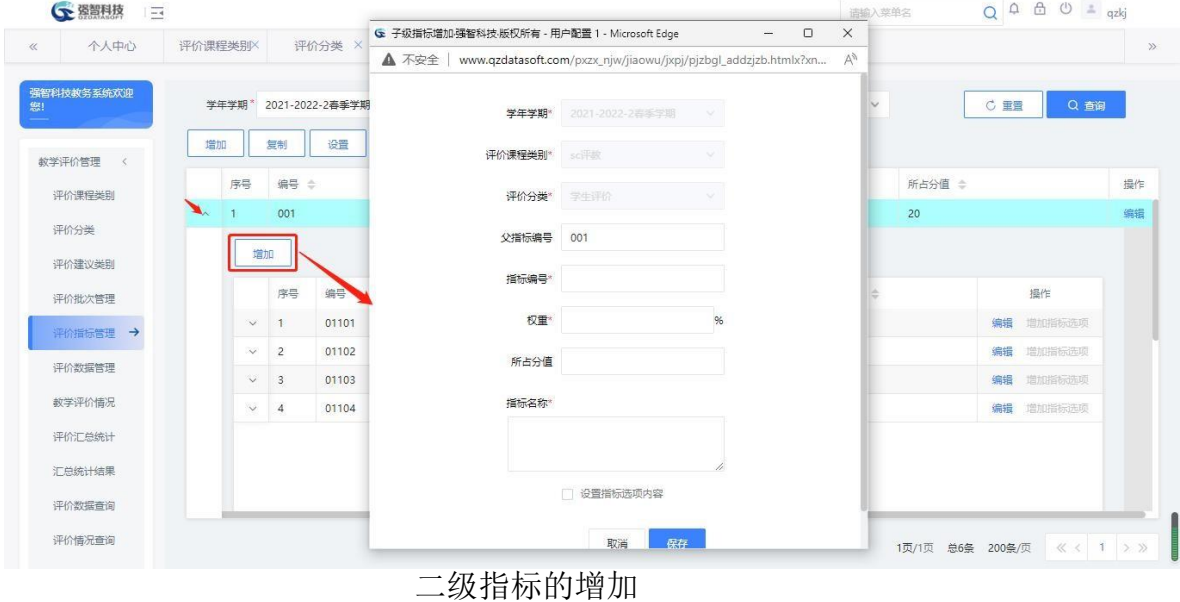

说明:

【所占分值】:不用填写,只设置权重即可。各项指标填写完成后可通过点 击主页面【刷新】按钮,根据各指标项多占的权重刷新出各项指标的分值。

#### <span id="page-15-0"></span>8-1.5.2复制评价指标

步骤 1. 在评价指标管理页面,点击【复制】按钮,弹出复制页面, 填 写相关源指标条件和目标指评条件,点击【复制】,完成指标的复制操 作。

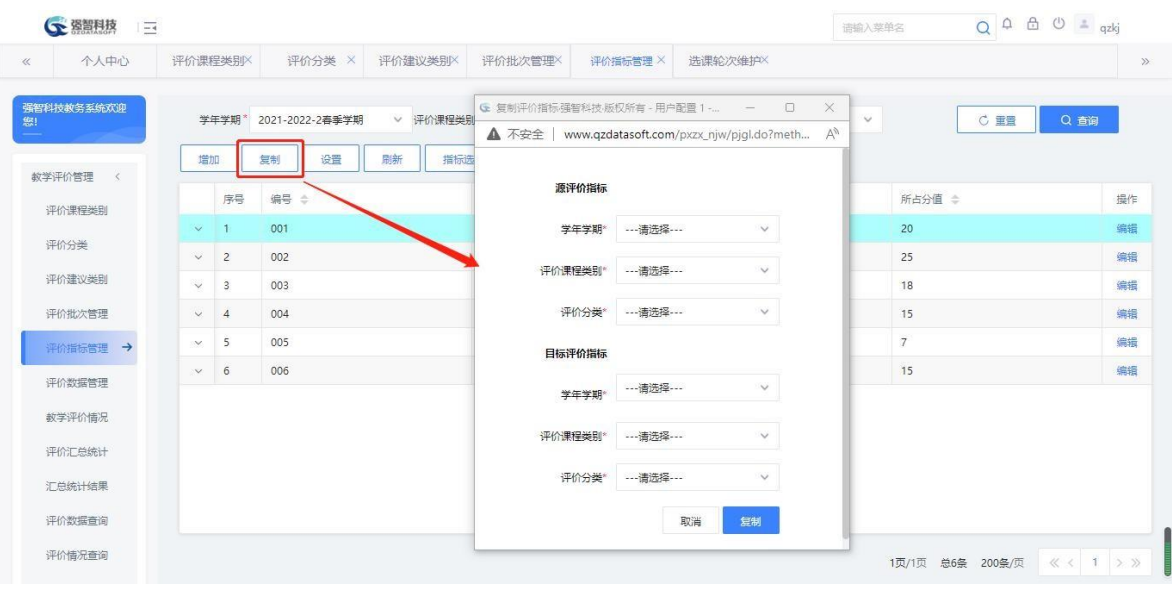

复制评价指标

## <span id="page-16-0"></span>8-1.5.3设置评价指标模板

步骤 1. 在评价指标管理页面点击【设置】按钮,弹出评价指标模板 列表页面,在列表页面中,点击【增加】按钮,完成评价指标模板的增加 操作。

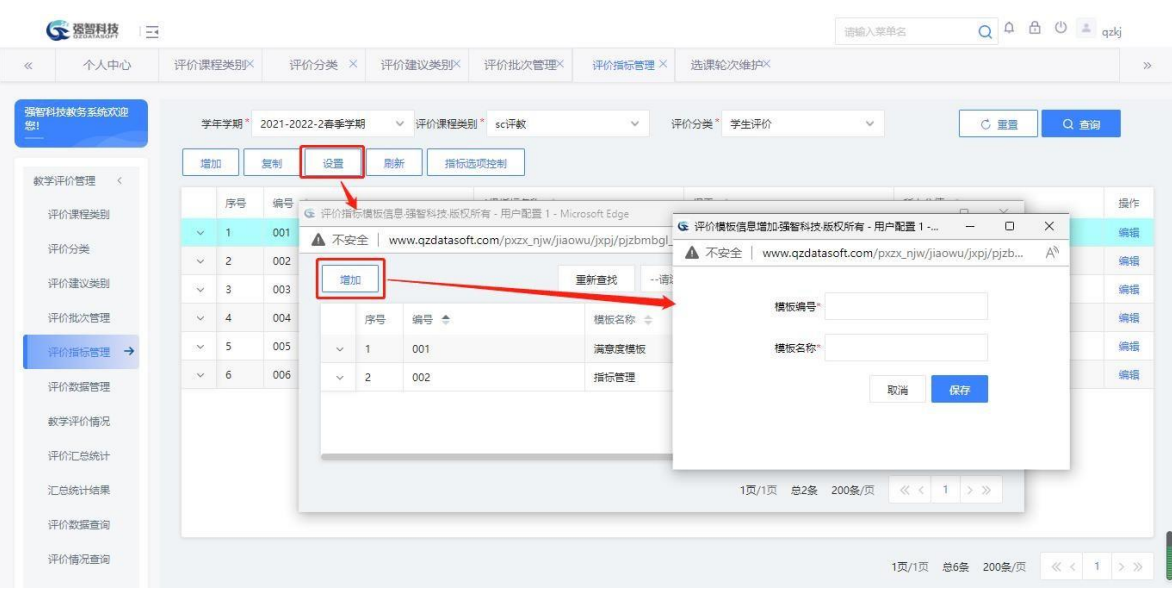

#### 评价模板信息增加

步骤 2. 在评价指标模板信息页面,选择记录点击记录前的加号,展 开指标模板的选项明细,在明细页面中,点击【增加】按钮,完成指标模 板的指标选项的增加操作。

| 个人中心       | 评价课程类别X        |     | 评价分类 X          | 评价建议类别X                                       | 评价批次管理X                                                  |                                 |            |                                               |                   |        |          |        |                    |    |
|------------|----------------|-----|-----------------|-----------------------------------------------|----------------------------------------------------------|---------------------------------|------------|-----------------------------------------------|-------------------|--------|----------|--------|--------------------|----|
|            |                |     |                 |                                               |                                                          | 评价指标管理 ×                        |            |                                               |                   |        |          |        |                    |    |
| 强智科技教务系统欢迎 | 学年学期*          |     | 2021-2022-2春季学期 | $\vee$                                        | 评价课程类别* sc评教                                             | $\checkmark$                    | 评价分类* 学生评价 |                                               | $\check{~}~$      |        |          | C 重量   | Q 香鋼               |    |
| 异动流程控制     | 增加             | 复制  | 设置              | 刷新                                            | 指标选项控制                                                   |                                 |            |                                               |                   |        |          |        |                    |    |
| 学生异动由请     | 序号             |     | 编号 ÷            |                                               | 1级指标名称 ≑                                                 |                                 | 权重 ÷       |                                               |                   | 所占分值 ÷ |          |        |                    | 操作 |
|            |                | 001 |                 |                                               | 数学太良                                                     | G 指标选项信息增加-强智科技-版权所有 - 用户配置 1 - |            |                                               | $\qquad \qquad -$ | $\Box$ | $\times$ |        |                    | 编辑 |
| 所在院系审核     |                |     |                 | ← 评价指标模板信息强智科技、版权所有 - 用户配置 1 - Microsoft Edge |                                                          | ▲ 不安全                           |            | www.qzdatasoft.com/pxzx_njw/jiaowu/jxpj/pjzbn |                   |        | $A_p$    | $\Box$ | $\times$           | 编辑 |
| 转入院系审核     | ▲ 不安全          |     |                 |                                               | www.qzdatasoft.com/pxzx_njw/jiaowu/jxpj/pjzbmbgl_list.ht |                                 |            |                                               |                   |        |          |        | $A^{\mathfrak{H}}$ | 编辑 |
| 教务处审核      | 增加             |     |                 |                                               |                                                          |                                 | 指标选项编号*    |                                               |                   |        | $\sim$   | Q 查找   |                    | 编辑 |
| 异动选课处理     | 序号             |     | 编号 き            |                                               | <b>横板名称 会</b>                                            |                                 | 权重         |                                               | 96                |        | 操作       |        |                    | 编辑 |
| 异动考务处理     |                | 001 |                 |                                               | 满意度横板                                                    |                                 |            |                                               |                   |        |          | 更新指标选项 |                    | 编辑 |
| 外校学生转入     |                | 增加  |                 |                                               |                                                          |                                 | 所占分值       |                                               |                   |        |          |        |                    |    |
| 异动情况查询     |                | 序号  | 编号 き            |                                               | 指标选项名称 ÷                                                 |                                 | 指标选项名称*    |                                               |                   |        |          |        |                    |    |
| 异动情况统计     | $\mathbf{1}$   |     | 00101           |                                               | 非常满意                                                     |                                 |            |                                               |                   |        |          |        |                    |    |
| 学生端申请控制    | $\overline{2}$ |     | 00102           |                                               | 满意                                                       |                                 |            |                                               |                   |        |          |        |                    |    |
|            | $\mathbf{R}$   |     | 00103           |                                               | 其木满音                                                     |                                 |            | 取消                                            | 保存                |        |          |        |                    |    |

指标选项信息增加

步骤 3. 在评价指标模板信息页面,点击【更新指标选项】按钮, 在 弹出的页面中,选择要更新的学年学期,评价课程类别以及评价分类, 点 击【更新】按钮,完成评价分类的评价选项的更新操作。

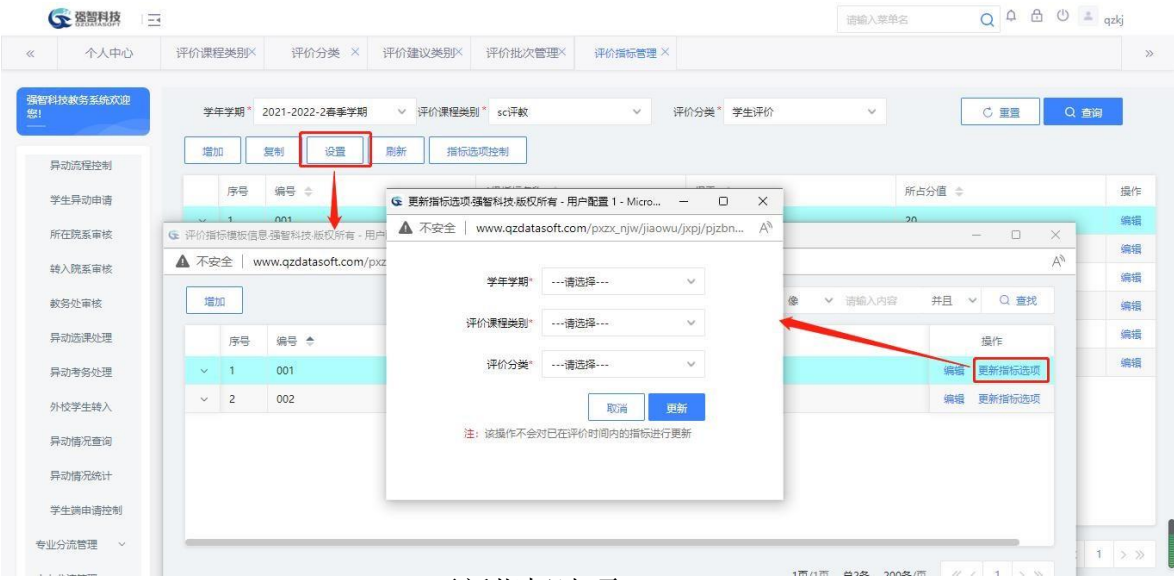

更新指标选项

说明:

【更新指标选项】:该操作只对还没有开始评价的数据起作用。如果评价 时间已经开始或者已经结束,则更新操作无效。

#### <span id="page-17-0"></span>8-1.5.4刷新

步骤 1. 在评价指标列表页面点击【刷新】按钮,系统会根据对当前 查询条件进的评价指标以及指标选项的权重来刷新相应的分数。刷新后, 页面相应的分数就会显示出来。

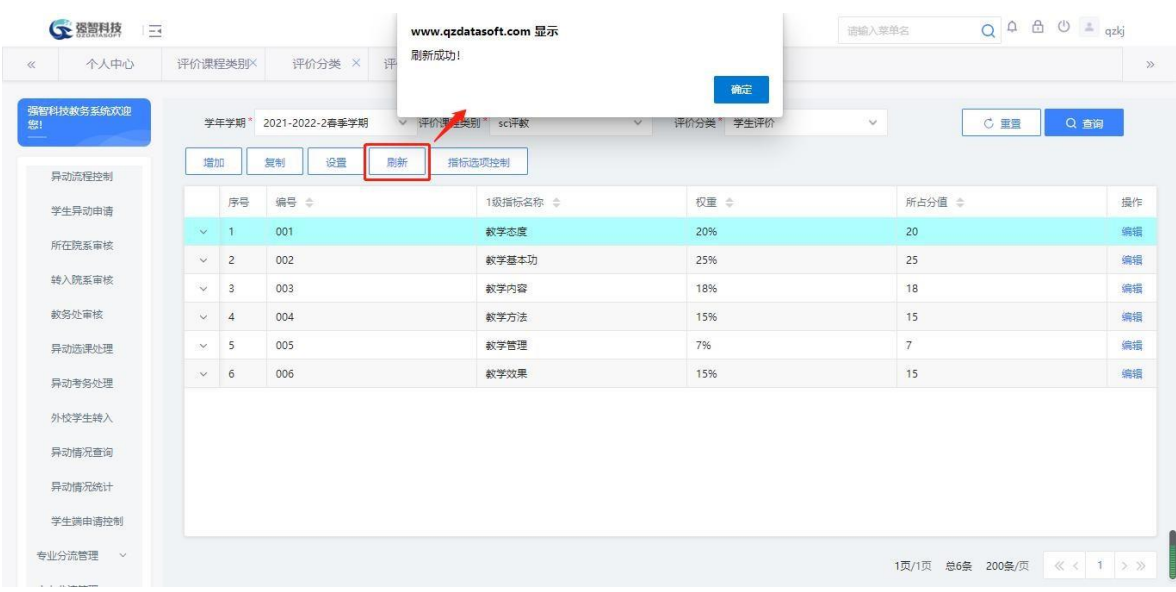

评价指标以及选项分数

## 说明:

【刷新】:是指刷新各指标选项的分值,在执行该操作之前,需要在"评 价批次管理"中,设置当前评价类别的对应的总评分。

## <span id="page-18-0"></span>**8-1.6** 评价数据管理

评价数据管理主要是管理教学考评活动的评估对象。系统设计以开课通知 单为准,所有教学考评活动均针对开课通知单里的课程、教师来进行。

## <span id="page-18-1"></span>8-1.6.1维护评价数据管理

步骤 1. 请依次点击【教学考评】-【教学评价管理】-【评价数据管 理】,出现评价数据管理页面。

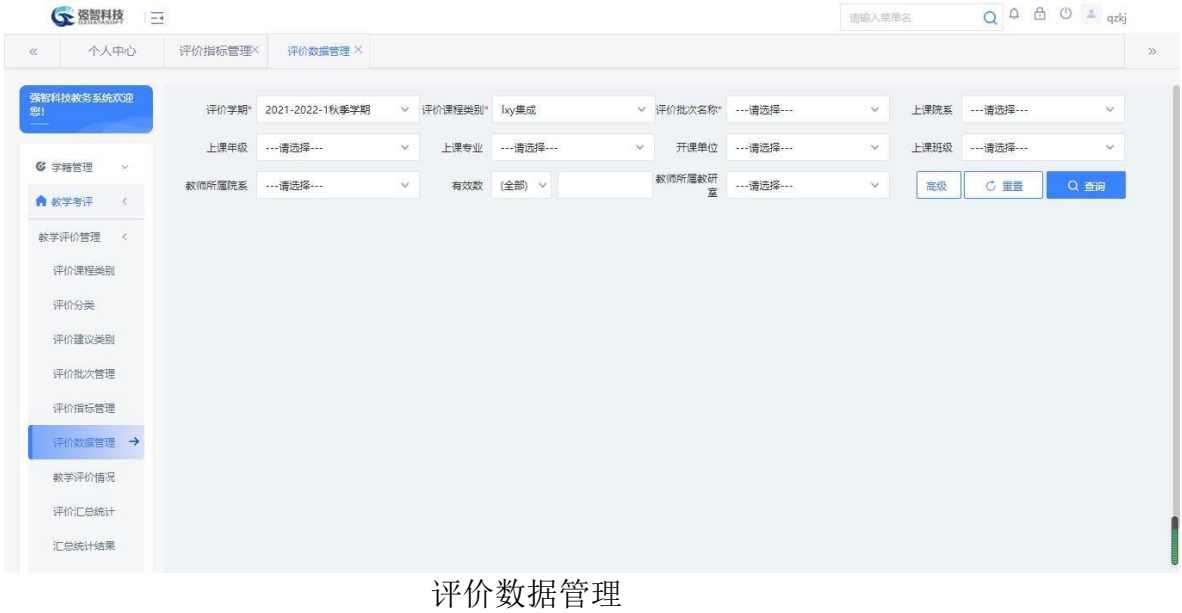

19

步骤 2. 在评价数据管理页面选择查询条件,点击【查询】按钮,进入列表页面。

| 个人中心                    | 评价指标管理X       |                | 评价数据管理 X        |        |           |           |          |        |             |            |                           |         |            |        |               |
|-------------------------|---------------|----------------|-----------------|--------|-----------|-----------|----------|--------|-------------|------------|---------------------------|---------|------------|--------|---------------|
| 强智科技教务系统欢迎              | 评价学期*         |                | 2021-2022-1秋季学期 | $\vee$ | 评价课程类别*   | lxy集成     |          |        | v 评价批次名称*   | lxy评較测试    | $\check{~}~$              | 上课院系    | --- 请选择--- |        | $\checkmark$  |
| <b>© 学籍管理</b><br>$\sim$ | 上课年级          |                | --- 请选择---      | $\vee$ | 上课专业      | ---请选择--- |          | $\vee$ | 开课单位        | --- 请选择--- | $\checkmark$              | 上课班级    | ---请选择---  |        | $\mathcal{A}$ |
| ● 故学考评<br>$\langle$     | 教师所属院系        |                | --- 请选择---      | $\vee$ | 有效数       | (全部) V    |          |        | 教师所属教研<br>宮 | ---请选择---  | $\checkmark$              | 高级      | C 里置       | Q 查询   |               |
| 教学评价管理<br>$\,$ $\,$     | 增加            |                | 转入<br>控制        | 刷新     | 处理        |           | 同步评数学生   | 导出     | 评价等级转换设置    |            |                           |         |            |        |               |
| 评价课程类别                  |               |                |                 |        |           |           |          |        |             | 重新查找       | -- - - - - - - - - V<br>俊 | ▼ 油輸入内容 | 并且         | $\vee$ | Q 查找          |
| 评价分类                    | 'n            | 序号             | 开课通知单号          |        | 课程编号      |           | 课程名称     |        | 授课教师        |            | 教师所属院系                    | 开课单位    | 课程大        |        | 操作            |
| 评价建议类别                  | $\Box$        | Ť.             | 202120221003328 |        | 325022409 |           | 油画静物写生   |        | 田卫戈         |            | 敦煌学院                      | 敦煌学院    | 普通课        |        | 明细编辑          |
| 评价批次管理                  | п             | $\overline{2}$ | 202120221004562 |        | 032001403 |           | 地质旅游概论   |        | 刘向军         |            | 地理与环境科学学院                 | 教务处     | 通选课        | 明細     | 编辑            |
| 评价指标管理                  | n             | 3              | 202120221004690 |        | 032001401 |           | 环境清洁生产导论 |        | 瞿德业         |            | 地理与环境科学学院                 | 教务处     | 通选课        | 明细     | 编辑            |
| 评价数据管理→                 | $\frac{4}{3}$ |                | 202120221004010 |        | 304012501 |           | 跨文化心理学   |        | 刘昂翠         |            | 心理学院                      | 心理学院    | 普通课        | 明细     | 编辑            |
| 教学评价情况                  | п             | 5              | 202120221004008 |        | 304012506 |           | 进化心理学    |        | 张学华         |            | 心理学院                      | 心理学院    | 普通课        | 明细     | 编辑            |
|                         | 0             | 6              | 202120221004453 |        | 310000111 |           | 第二外语     |        | 程朝侠         |            | 外国语学院                     | 外国语学院   | 普通课        | 明细     | 编辑            |

#### 评价数据管理

步骤 3. 在评价数据管理页面点击【增加】按钮,在弹出的增加页面 中,填写相关数据点击【保存】按钮,完成评价数据的增加操作,另外, 在记录的右侧,点击【编辑】按钮,可以对记录进行编辑操作。

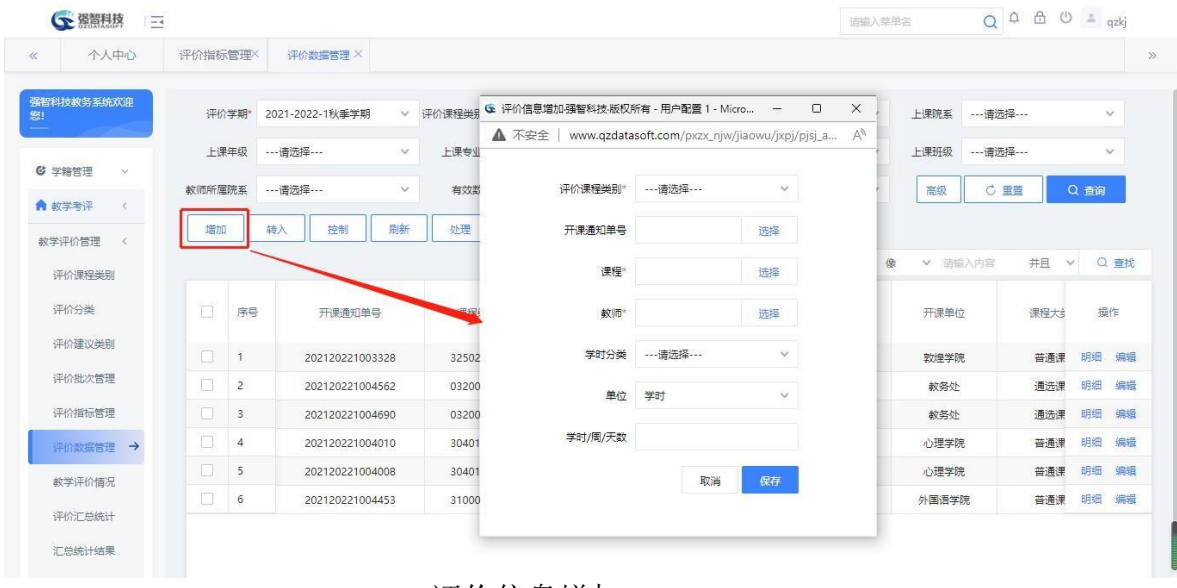

#### 评价信息增加

#### <span id="page-19-0"></span>8-1.6.2转入评价数据

步骤 1. 在评价数据列表页面点击【转入】按钮,选择转入方式一, 在 弹出的转入页面中,填写相关转入条件,点击【转入】按钮,完成转入 操作。

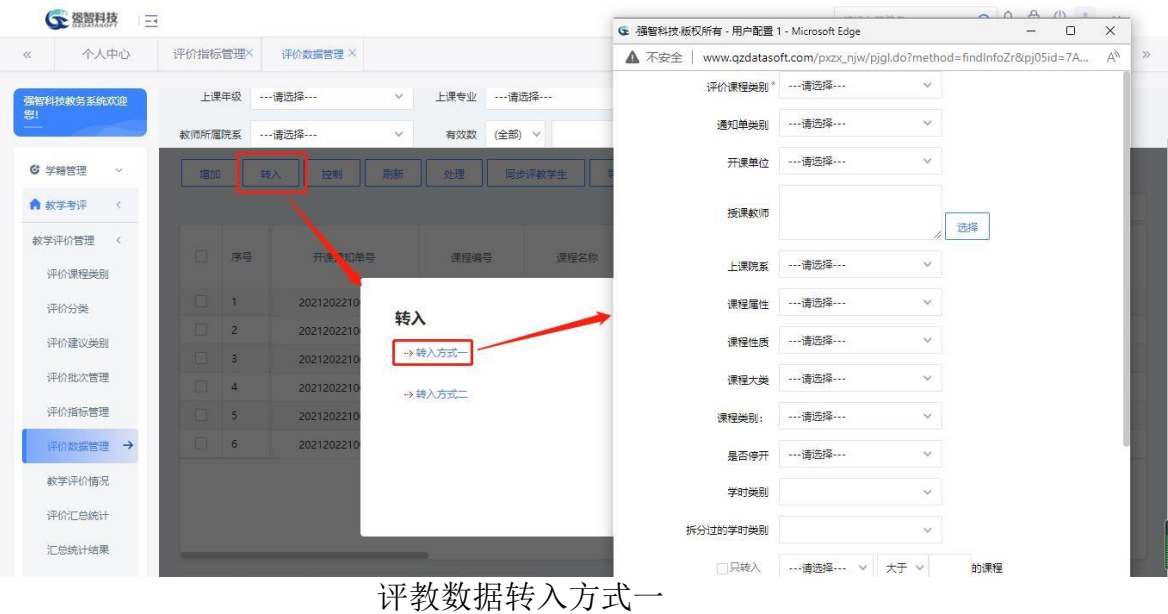

步骤 2. 在评价数据列表页面点击【转入】按钮,选择转入方式二, 在 弹出的转入页面中,填写相关查询条件,点击【查询】按钮,在查询页 面中选择相应数据点击【转入】,完成转入操作。

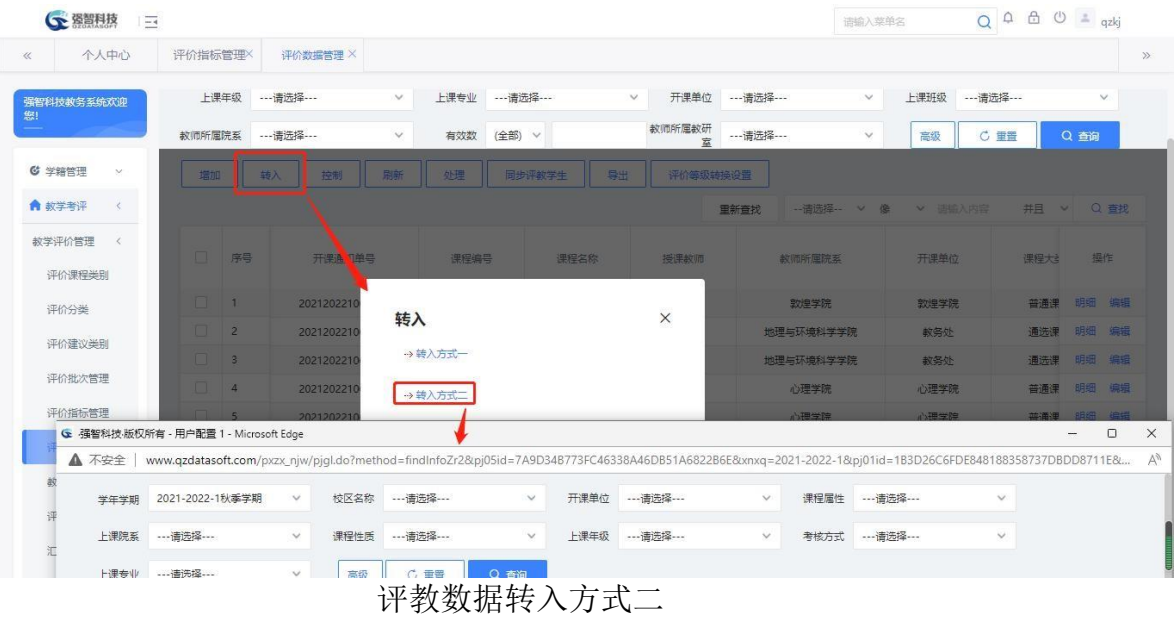

#### <span id="page-20-0"></span>8-1.6.3控制

步骤 1. 在评价数据管理页面点击【控制】按钮,弹出控制页面, 选 择对应的条件,点击【保存】按钮。

| 个人中心                        | 评价指标管理X |                | 评价数据管理 X   |                 |              |            |                                                                          |            |                 |               |                         |         |            |     |        |        |
|-----------------------------|---------|----------------|------------|-----------------|--------------|------------|--------------------------------------------------------------------------|------------|-----------------|---------------|-------------------------|---------|------------|-----|--------|--------|
| 强智科技教务系统欢迎<br>熙             |         | 上课年级           | --- 请选择--- |                 | $\checkmark$ | 上课专业       | --- 请选择---                                                               | $\vee$     | 开课单位            | ---请选择 ---    | $\vee$                  | 上课班级    | --- 请选择--- |     |        | $\vee$ |
|                             | 教师所属院系  |                | --- 请选择--- |                 | $\checkmark$ | 有效数        | (全部) V                                                                   |            | 教师所屈教研<br>$\Xi$ | ---请选择---     | $\vee$                  | 高级      | C 重置       |     | Q 查询   |        |
| G 学籍管理<br>$\sim$            | 增加      |                | 转入         | 控制              | 刷新           | 处理         | 同步评教学生                                                                   | 导出         | 评价等级转换设置        |               |                         |         |            |     |        |        |
| ● 教学考评<br>$\prec$           |         |                |            |                 |              |            | ← 评数控制强智科技:版权所有 - 用户配置 1 - Microsoft Edge                                |            |                 | $\frac{1}{2}$ | 像<br>$\times$<br>$\Box$ | ▼ 清插入内容 |            | 并且  | $\vee$ | Q 查找   |
| 教学评价管理<br>$\prec$<br>评价课程类别 | $\Box$  | 序号             |            | 开课通知单号          |              |            | ▲ 不安全   www.qzdatasoft.com/pxzx njw/pjql.do?method=pjCon A <sup>\\</sup> |            |                 |               |                         | 开课单位    |            | 课程大 | 提作     |        |
| 评价分类                        | п       | Ť.             |            | 202120221003328 |              |            |                                                                          | 7 只评结课课程   |                 |               |                         | 敦煌学院    |            | 普通课 | 明细     | 编辑     |
| 评价建议类别                      | п       | $\overline{2}$ |            | 202120221004453 |              |            |                                                                          |            |                 |               |                         | 外国语学院   |            | 普通课 | 明细     | 编辑     |
|                             | 0       | $\mathbf{3}$   |            | 202120221004562 |              |            |                                                                          | □ 只能评已结课教师 |                 |               |                         | 教务处     |            | 通选课 | 明细     | 编辑     |
| 评价批次管理                      | п       | $\overline{4}$ |            | 202120221004010 |              |            |                                                                          |            |                 |               |                         | 心理学院    |            | 普通课 | 明细     | 编辑     |
| 评价指标管理                      | n       | 5 <sup>1</sup> |            | 202120221004008 |              |            |                                                                          | 取消<br>保存   |                 |               |                         | 心理学院    |            | 普通课 | 明细     | 编辑     |
| 评价数据管理→                     | п       | 6              |            | 202120221004690 |              | $\sqrt{2}$ |                                                                          |            |                 |               |                         | 教务处     |            | 通选课 | 明细     | 编辑     |
| 教学评价情况                      |         |                |            |                 |              |            |                                                                          |            |                 |               |                         |         |            |     |        |        |
| 评价汇总统计                      |         |                |            |                 |              |            |                                                                          |            |                 |               |                         |         |            |     |        |        |
| 汇总统计结果                      |         |                |            |                 |              |            |                                                                          |            |                 |               |                         |         |            |     |        |        |

评价数据控制

## <span id="page-21-0"></span>8-1.6.4刷新

步骤 2. 在评价数据管理页面点击【刷新】按钮,完成当前查询条件 下评价数据的学生数据刷新。

|                         |         |                |                 | 是否进行刷新                        |              |                          |           |                 |         |           |        |              |
|-------------------------|---------|----------------|-----------------|-------------------------------|--------------|--------------------------|-----------|-----------------|---------|-----------|--------|--------------|
| 个人中心                    | 评价指标管理X |                | 评价数据管理 X        |                               |              | 确定                       | 取消        |                 |         |           |        |              |
| 强智科技教务系统欢迎              |         | 上课年级           | ---请选择---       |                               |              |                          |           | $\vee$          | 上课班级    | ---请选择--- |        | $\checkmark$ |
|                         | 教师所属院系  |                | --- 请选择---      | (全部) V<br>有效数<br>$\checkmark$ |              | 教师所属教研<br>$\overline{z}$ | ---请选择--- | $\checkmark$    | 高级      | C 重置      | Q 查询   |              |
| G 学籍管理<br>$\mathcal{M}$ | 增加      |                | 刷新<br>控制<br>转入  | 处理                            | 同步评教学生<br>导出 | 评价等级转换设置                 |           |                 |         |           |        |              |
| 俞 教学考评<br>$\langle$     |         |                |                 |                               |              |                          | 重新查找      | -- 请选择-- V<br>俊 | ▼ 请输入内容 | 并且        | $\vee$ | Q查找          |
| 教学评价管理<br>$\prec$       | $\Box$  | 序号             | 开课通知单号          | 课程编号                          | 课程名称         | 授课教师                     |           | 教师所屈院系          | 开课单位    | 课程大       |        | 操作           |
| 评价课程类别                  |         |                |                 |                               |              |                          |           |                 |         |           |        |              |
| 评价分类                    | п       | Ť.             | 202120221003328 | 325022409                     | 油画静物写生       | 田卫戈                      |           | 敦煌学院            | 敦煌学院    | 普通课       | 明细     | 编辑           |
| 评价建议类别                  | ī       | $\overline{2}$ | 202120221004453 | 310000111                     | 第二外语         | 程朝侠                      |           | 外国语学院           | 外国语学院   | 苔通课       | 明细     | 编辑           |
|                         | n       | 3              | 202120221004562 | 032001403                     | 地质旅游概论       | 刘向军                      |           | 地理与环境科学学院       | 教务处     | 通选课       | 明细     | 编辑           |
| 评价批次管理                  | Ω       | 4              | 202120221004010 | 304012501                     | 跨文化心理学       | 刘显翠                      |           | 心理学院            | 心理学院    | 普通课       | 明细     | 编辑           |
| 评价指标管理                  | $\Box$  | 5              | 202120221004008 | 304012506                     | 进化心理学        | 张荣华                      |           | 心理学院            | 心理学院    | 普通课       | 明细     | 编辑           |
| 评价数据管理→                 | 0       | 6              | 202120221004690 | 032001401                     | 环境清洁生产导论     | 瞿德业                      |           | 地理与环境科学学院       | 教务处     | 通选课       | 明细     | 编辑           |
| 教学评价情况                  |         |                |                 |                               |              |                          |           |                 |         |           |        |              |
| 评价汇总统计                  |         |                |                 |                               |              |                          |           |                 |         |           |        |              |
| 汇总统计结果                  |         |                |                 |                               |              |                          |           |                 |         |           |        |              |

评教数据刷新

#### <span id="page-21-1"></span>8-1.6.5处理

步骤 1. 在评价数据管理页面点击【处理】按钮,弹出处理页面, 选 择相应的处理条件,点击【处理】,完成对评价数据的处理操作。

| 个人中心                    | 评价指标管理X |                | 评价数据管理 ×        |                     |            |                                           |                   |                                                                 |                    |    |
|-------------------------|---------|----------------|-----------------|---------------------|------------|-------------------------------------------|-------------------|-----------------------------------------------------------------|--------------------|----|
| 强智科技教务系统欢迎              |         | 上课年级           | --- 请选择---      | 上课专业<br>$\vee$      | --- 请选择--- | ← 评价处理强智科技·版权所有 - 用户配置 1 - Microsoft Edge |                   | $\qquad \qquad -$                                               | $\Box$<br>$\times$ |    |
|                         | 教师所属院系  |                | --- 请选择---      | $\checkmark$<br>有效数 | (全部) v     | ▲ 不安全                                     |                   | www.qzdatasoft.com/pxzx_njw/pjql.do?method=findInfoCl&pj05id=7A | A <sub>p</sub>     |    |
| <b>© 学籍管理</b><br>$\sim$ | 增加      |                | 转入<br>刷新<br>控制  | 处理                  | 同步评教学生     | 学年学期                                      | 2021-2022-1秋季学期   |                                                                 |                    |    |
| ● 教学考评<br>$\prec$       |         |                |                 |                     |            | 评价批次名称                                    | lxy评較测试           |                                                                 |                    |    |
|                         |         |                |                 |                     |            | 第一步                                       | 将所有已评但未提交的全部提交    |                                                                 |                    | 查找 |
| 教学评价管理<br>$\langle$     | $\Box$  | 序号             | 开课通知单号          | 课程编号                | 课程         | 第二步                                       | 将所有可评并已提交设置为评价有效  |                                                                 |                    | 副作 |
| 评价课程类别                  |         |                |                 |                     |            | 第三步                                       | 刷新总评分/样本数/学生数/有效数 |                                                                 |                    |    |
| 评价分类                    | $\Box$  | Ï.             | 202120221003328 | 325022409           | 油画静        |                                           | 评估总评分调整, 调节系数:    |                                                                 |                    | 编辑 |
| 评价建议类别                  | n       | $\overline{2}$ | 202120221004453 | 310000111           | 第二         |                                           |                   |                                                                 |                    | 编辑 |
|                         | n       | 3              | 202120221004562 | 032001403           | 地质旅        | 第四步                                       | 学生参评率低于           | %则所有学生评分无效                                                      |                    | 编辑 |
| 评价批次管理                  | π       | $\overline{4}$ | 202120221004010 | 304012501           | 跨文化        | 第五步                                       | 一每门课程最高           | %部分评分无效                                                         |                    | 编辑 |
| 评价指标管理                  | $\Box$  | 5              | 202120221004008 | 304012506           | 进化心        | 第六步                                       | 每门课程最低            | %部分评分无效                                                         |                    | 编辑 |
| 评价数据管理→                 | n.      | 6              | 202120221004690 | 032001401           | 环境清洁       |                                           |                   |                                                                 |                    | 编辑 |
| 教学评价情况                  |         |                |                 |                     |            |                                           | 处理<br>重置          |                                                                 |                    |    |
|                         |         |                |                 |                     |            |                                           |                   |                                                                 |                    |    |
| 评价汇总统计                  |         |                |                 |                     |            |                                           |                   |                                                                 |                    |    |

评教处理

## <span id="page-22-0"></span>8-1.6.6明细

步骤 1. 在评价数据列表页面,选择记录点击【明细】按钮,可以看 对应评价分类下各学生,老师的总体评价情况。

| 强智科技教务系统欢迎              |        |                         | ← 教学评价明细强智科技·版权所有 - 用户配置 1 - Microsoft Edge |              |               |        |                                                                                                    |           |        | $-$            | $\Box$ | $\times$ |        | $\vee$ |
|-------------------------|--------|-------------------------|---------------------------------------------|--------------|---------------|--------|----------------------------------------------------------------------------------------------------|-----------|--------|----------------|--------|----------|--------|--------|
|                         | A 不安全  |                         |                                             |              |               |        | www.qzdatasoft.com/pxzx_njw/pjql.do?method=findPjmx&id=5611D2A9277441BDAF2191CF2A5A700D&pj05id=7A9D34B773FC463 |           |        |                |        | $A_p$    | Q 查询   |        |
| <b>© 学结管理</b><br>$\sim$ | 评价分类*  |                         | --- 请选择---                                  | $\checkmark$ | 评价状态          | 全部     | $\checkmark$                                                                                                   |           |        |                |        |          |        |        |
| ● 教学考评<br>$\epsilon$    | 增加     |                         |                                             |              |               |        |                                                                                                    |           |        |                |        | 并且       | $\vee$ | Q 查找   |
| 教学评价管理<br>$\langle$     | п      | 序号                      | 编号 ÷                                        | 姓名 ÷         | 性别 章          | 所属院系 台 | 所属专业 ÷                                                                                                    | 所在班级 士    | 评价分类 ⇒ | 总              | 福作     |          |        |        |
|                         | п      |                         | 2020325                                     | 刘聪聪          | 男             | 勃煌学院   | 美术学 (油画方                                                                                                    | 2020级美术学2 | 学生评价   | 97.            | 查看     | 课程大      |        | 操作     |
| 评价课程类别                  | $\Box$ | $\overline{2}$          | 2020325                                     | 曹浩南          | 里             | 敦煌学院   | 革术学 (油画方                                                                                                    | 2020级美术学2 | 学生评价   | $\Omega$       | 音景     |          |        |        |
| 评价分类                    | $\Box$ | $\overline{\mathbf{3}}$ | 2020325                                     | 徐梦婷          | 女             | 敦煌学院   | 美术学 (油画方                                                                                                    | 2020级美术学2 | 学生评价   | $\circ$        | 查看     | 普通课      | 明细     | 编辑     |
| 评价建议类别                  | n      | $\overline{A}$          | 2020325                                     | 褚夏阳          | $\frac{1}{2}$ | 敦煌学院   | 美术学 (油画方                                                                                                    | 2020级美术学2 | 学生评价   | $\Omega$       | 審看     | 香酒课      | 明细     | 编辑     |
| 评价批次管理                  | п      | 5                       | 2020325                                     | 王亚亚          | 女             | 敦煌学院   | 美术学 (油画方                                                                                                    | 2020级美术学2 | 学生评价   | $\circ$        | 音看     | 通洗课      | 明细     | 编辑     |
|                         |        | 6                       | 2020325                                     | 黄甜甜          | 女             | 软焊学院   | 美术学 (油画方                                                                                                    | 2020级美术学2 | 学生评价   | $\Omega$       | 音着     | 普通课      | 明细     | 编辑     |
| 评价指标管理                  | п      | $\overline{7}$          | 2020325                                     | 李瑞轩          | 男             | 敦煌学院   | 美术学 (油画方                                                                                                    | 2020级美术学2 | 学生评价   | $\mathbf{0}$   | 音器     | 普通课      | 明细     | 编辑     |
| 评价数据管理→                 | п      | 8                       | 2020325                                     | 周天琪          | 女             | 敦煌学院   | 美术学 (油画方                                                                                                    | 2020级差术学2 | 学生评价   | $\overline{0}$ | 查看     | 通选课      | 明细     | 编辑     |
| 教学评价情况                  | $\Box$ | 9                       | 2020325                                     | 陈思           | 女             | 敦煌学院   | 美术学 (油画方                                                                                                    | 2020级美术学2 | 学生评价   | $\Omega$       | 音看     |          |        |        |
| 评价汇总统计                  |        |                         |                                             |              |               |        |                                                                                                    |           |        |                |        |          |        |        |

教学评价明细 1

步骤 2. 教学评价明细 1 选择记录点击【查看】按钮,可以查看对 应老师或者学生的具体评价情况。

| 个人中心                    | ▲ 不安全                          |                |                                           |      |      |        | www.qzdatasoft.com/pxzx_njw/pjql.do?method=findPjmx&id=5611D2A9277441BDAF2191CF2A5A700D&pj05id=7A9D34B773FC463 |           |             |                | $\forall y$ |            |                      |
|-------------------------|--------------------------------|----------------|-------------------------------------------|------|------|--------|----------------------------------------------------------------------------------------------------|-----------|-------------|----------------|-------------|------------|----------------------|
| 强智科技教务系统欢迎              |                                | 评价分类" …请选择 …   |                                           |      | 评价状态 | 全部     | $\checkmark$                                                                                                   |           |             |                | 晓…          |            | $\checkmark$         |
|                         | 增加                             |                |                                           |      |      |        |                                                                                                    |           |             |                | 重置          |            | Q 查询                 |
| <b>© 学籍管理</b><br>$\sim$ | o                              | 序号             | 编号 ÷                                      | 姓名 合 | 性别 士 | 所属院系 ÷ | 所属专业 ÷                                                                                                    | 所在班级 合    | 评价分类 :      | 总<br>提作        |             |            |                      |
|                         | n                              |                | 2020325                                   | 刘职职  | 男    | 敦煌学院   | 美术学 (油画方                                                                                                    | 2020级美术学2 | 学生评价        | 查看<br>97.      |             |            |                      |
| ● 故学考评<br>$\langle$     |                                | $\overline{c}$ | 2020325                                   | 曹浩南  | 男    | 敦煌学院   | 美术学 (油画方                                                                                                    | 2020级差术学2 | 学生评价        | 信君<br>$\theta$ |             | 并且         | Q 查找<br>$\vee$       |
| 教学评价管理<br>$\hat{<}$     | п                              | $\overline{3}$ | 2020325                                   | 徐梦婷  | 女    | 敦煌学院   | 革术学 (油画方                                                                                                    | 2020级美术学2 | 学生评价        | 音看             |             | 课程大        | 提作                   |
| 评价课程类别                  |                                | $\overline{4}$ | 2020325                                   | 猪夏阳  | 女    | 致埋学院   | 差术学 (油画方                                                                                                    | 2020级美术学2 | 学生评价        | 查看<br>$\circ$  |             |            |                      |
| 评价分类                    |                                |                | → 教学评价强智科技·版权所有 - 用户配置 1 - Microsoft Edge |      |      |        |                                                                                                    |           |             | $\Box$         | $\times$    | 普通课        | 明细<br>编辑             |
|                         |                                |                |                                           |      |      |        |                                                                                                    |           |             |                |             |            |                      |
|                         | ▲ 不安全                          |                |                                           |      |      |        | www.qzdatasoft.com/pxzx_njw/jxpjql.do?method=xsPjqk&type=xs&pj09id=DB584ADB80851461E055054A2BED1DBA&tktime=165 |           |             |                | A''         |            |                      |
| 评价建议类别                  | 评价分类: 学生评价                     |                | 总评分:97.5                                  |      |      |        | 为了更好的做好我校教学质量监控,提高教学质量,教务处做问卷调查,您的评价结果将是我们评价的重要参考依据!                                                           |           |             |                |             | 普通课<br>通选课 | 明细<br>编辑<br>明细<br>编辑 |
| 评价批次管理                  | 教学效果                           |                |                                           | 评价指标 |      |        |                                                                                                    |           | 评价选项        |                |             | 普通课        | 明细<br>编辑             |
| 评价指标管理                  | 教学基本功                          |                | 1.完成教学计划,多数学生能够接受并掌握课程的主要内容。              |      |      |        | ◎ 非常満意                                                                                                    | 满意        | 基本満章<br>不満意 | 很不满意           |             | 普通课        | 明细<br>编辑             |
| 评价数据管理→                 | 2.语言表达清楚、准确、生动。<br>教学基本功       |                |                                           |      |      |        | ◎ 优秀                                                                                                    | 良好<br>合格  | 不合格         |                |             | 通选课        | 明细<br>编辑             |
|                         | 3. 条理清晰, 逻辑性强。                 |                |                                           |      |      |        | ◎ 优秀                                                                                                    | 良好<br>合格  | 不合格         |                |             |            |                      |
| 教学评价情况                  | 教学基本功<br>4.语速、语调、节奏、音量适中。      |                |                                           |      |      |        | ● 非常満意                                                                                                    | 满意        | 不満意<br>基本満章 | 很不满意           |             |            |                      |
| 评价汇总统计<br>汇总统计结果        | 教学基本功<br>5.用标准的普通话授课。<br>教学基本功 |                |                                           |      |      |        | ◎ 非常满意                                                                                                    | 满意        | 基本満章<br>不満意 | 很不满意           |             |            |                      |

评价明细页面 2

## <span id="page-23-0"></span>8-1.6.7批量设置专家评教课程

步骤 1. 在评价数据管理页面,选择记录点击批量设置专家评教课程。 完成专家评教课程的设置,设置后,专家进行评教时,被设置的课程就会 成为被评课程。

| 个人中心                                        | 评价指标管理X |                | 评价数据管理 X                    |           |              |             |                            |                           |              |              |                |
|---------------------------------------------|---------|----------------|-----------------------------|-----------|--------------|-------------|----------------------------|---------------------------|--------------|--------------|----------------|
| 强智科技教务系统欢迎<br>您!                            |         | 上课年级           | $\checkmark$                | 上课专业      | $\checkmark$ | 开课单位        | --- 请选择---<br>$\checkmark$ | 上课班级<br>……请选择……           |              | $\vee$       |                |
|                                             | 数师所屈陈系  |                | --- 请选择 ---<br>$\checkmark$ | 有效数       | (全部) v       | 教师所属教研<br>室 | --- 请选择 ---<br>v.          | 高级                        | C 重置<br>Q 查询 |              |                |
| <b>© 学结管理</b><br>iv.                        | 增加      |                | 刷新<br>转入<br>控制              | 处理        | 导出<br>同步评教学生 | 评价等级转换设置    | 重新查找                       | -- 造选择 --<br>$\checkmark$ | 像<br>v 语输入内容 | 并且           | Q 查找<br>$\vee$ |
| ▲ 教学考评<br>$\langle$<br>教学评价管理<br>$\epsilon$ | n       | 序号             | 开课通知单号                      | 课程编号      | 课程名称         | 接護教师        | 教师所属院系                     | 开课单位                      | 课程大类         | 上课班级         | 操作             |
| 评价课程类别                                      | ☑       |                | 202120221003328             | 325022409 | 油画静物写生       | 田卫戈         | 敦煌学院                       | 敦煌学院                      | 普通课          | 2020级美术学2    | 编辑<br>明细       |
| 评价分类                                        | Ω       | $\overline{2}$ | 202120221004453             | 310000111 | 第二外语         | 程朝侯         | 外国语学院                      | 外国语学院                     | 普通课          | 2020级翻译[1-2] | 病理<br>明细       |
| 评价建议类别                                      | $\Box$  | $\mathbf{3}$   | 202120221004562             | 032001403 | 地质旅游概论       | 刘向军         | 地理与环境科学学院                  | 数据处                       | 通洗课          | 临班44         | 明细<br>编辑       |
| 评价批次管理                                      | о       | $\ddot{4}$     | 202120221004010             | 304012501 | 跨文化心理学       | 刘忠瑟         | 心理学院                       | 心理学院                      | 普通课          | 304012501001 | 明细 编辑          |
| 评价指标管理                                      | $\Box$  | 5              | 202120221004008             | 304012506 | 进化心理学        | 张荣华         | 心理学院                       | 心理学院                      | 普通课          | 304012506001 | 明细 编辑          |
| 评价数据管理 →                                    | 8       | 6              | 202120221004690             | 032001401 | 环境清洁生产导论     | 瞿德业         | 地理与环境科学学院                  | 教务处                       | 通选课          | 临班172        | 明細病理           |
| 数学评价情况                                      |         |                |                             |           |              |             |                            |                           |              |              |                |
| 评价汇总统计                                      |         |                |                             |           |              |             |                            |                           |              |              |                |
| 汇总统计结果                                      |         |                | 是否精品课程<br>是否示范课程<br>是否双语课程  |           |              |             |                            |                           |              |              |                |
| 评价数据查询                                      |         |                | 是否专家评教课程                    |           |              |             |                            |                           |              |              |                |

批量设置专家评教课程

# <span id="page-23-1"></span>**8-1.7** 教学评价情况

步骤 1. 请依次点击【教学评价管理】-【教学评价情况】,出现教 学评价情况查询页面。

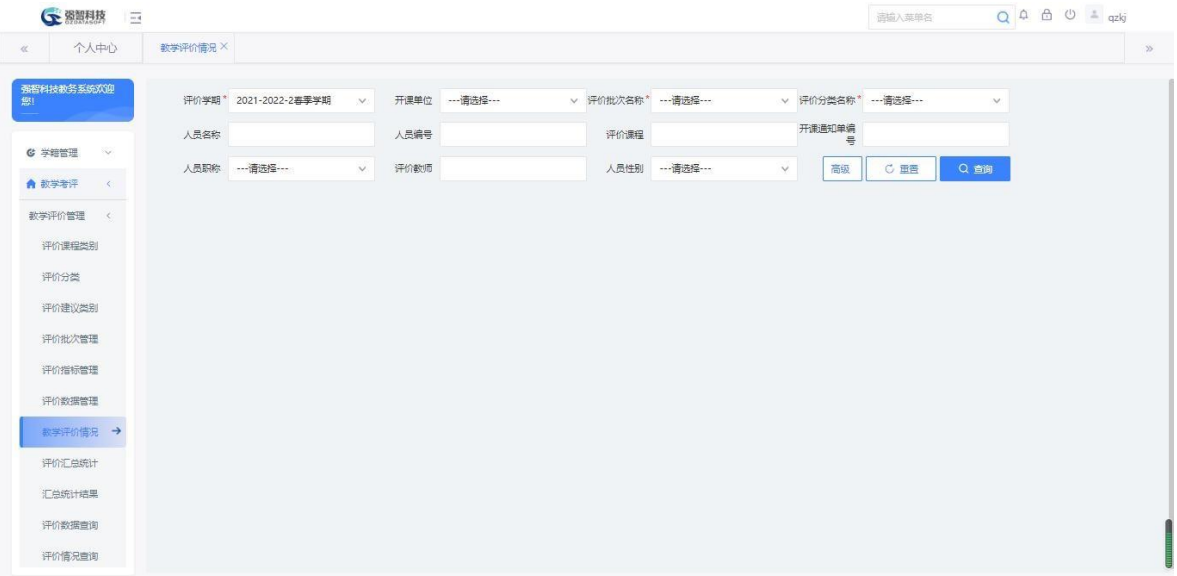

## 教学评价情况查询

步骤 2. 在教学评价情况页面,选择查询条件,点击【查询】按钮, 进 入列表页面。

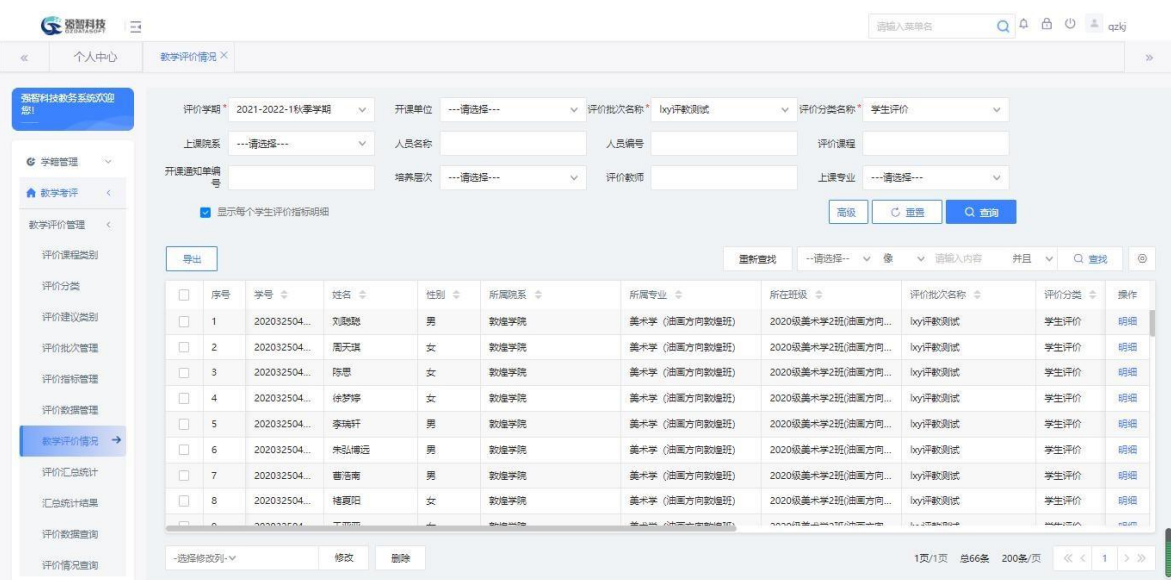

## 教学评价情况查询

步骤 3. 在教学评价情况页面中,点击记录后的【明细】按钮,显示 具体的评价明细信息。

| 个人中心                                         | 数学评价情况 X                 |                                                                             |                                                                                                   |                      |                 |             |
|----------------------------------------------|--------------------------|-----------------------------------------------------------------------------|---------------------------------------------------------------------------------------------------|----------------------|-----------------|-------------|
|                                              |                          |                                                                             |                                                                                                   |                      |                 |             |
| 强密科技教条系统欢迎                                   |                          |                                                                             |                                                                                                   |                      |                 |             |
|                                              |                          | 评价学期* 2021-2022-1秋季学期<br>$\vee$                                             | v 评价批次名称* Ixv评数调试<br>v 评价分类名称* 学生评价                                                               | A.M                  |                 |             |
|                                              |                          | ← 教学评价-强智科技-版权所有 - 用户配置 1 - Microsoft Edge                                  | $\Box$<br>X                                                                                       |                      |                 |             |
| <b>E 学部学 3</b><br><b>Section</b>             | H课院系 --- 译               | ▲ 不安全                                                                       | www.qzdatasoft.com/pxzx_njw/jxpjql.do?method=xsPjqk&type=xs&pj09id=DB584ADB80851461 A<br>$\Theta$ |                      |                 |             |
| ★ 数学考评<br>$\left\langle \right\rangle$       | 开课通知单编<br>록              | 为了更好的做好我校教学质量监控,提高教学质量,教务处做问养调查,您的评价结果将是我们评价的重要参考依据!<br>评价分类: 学生评价 总评分:97.5 |                                                                                                   | $\vee$               |                 |             |
|                                              |                          | 评价指标                                                                        | 评价选项                                                                                              |                      |                 |             |
| 教学评价管理<br>$\left\langle \cdot \right\rangle$ | ■ 显示每个                   | 教学教皇                                                                        |                                                                                                   | Q商                   |                 |             |
|                                              |                          | 1.完成款举计划、多数学生能够接受并掌握课程的主要内容。<br>動業基本功                                       | 滋意<br>基本満意<br>不满意<br>◎ 非常滋養<br>得不满意                                                               |                      |                 |             |
| 评价课程类别                                       | 导出                       | 2.语言表达清楚,准确、生动。                                                             | <b>◎ 优秀</b><br>良好<br>合格<br>不合格                                                                    | 并且<br>图输入内容          | Q 查找<br>$\vee$  | $\odot$     |
|                                              |                          | 数学基本功                                                                       |                                                                                                   |                      |                 |             |
| 评价分类                                         | 序号<br>n                  | 3.条理清晰,逻辑性强。                                                                | <b>0 优秀</b><br>良好<br>合格<br>不合格                                                                    |                      | 评价分类            | 操作          |
|                                              |                          | 動業基本所<br>4.语谏 语语,节奉,音量活中。                                                   | 満意<br>基本灌棄<br>不满意<br>很不满意                                                                         |                      |                 |             |
| 评价建议类别                                       | m<br>$\blacksquare$      | 数学基本功                                                                       | ◎ 非常漂意                                                                                            | <b>FRIDE</b>         | 学生活会            | 明细          |
| 评价批次管理                                       | $\Box$<br>$\overline{2}$ | 5. 用标准的普通话指课                                                                | ◎ 非常薄<br>滋管<br>其本满章<br>不満資<br>很不满意                                                                | 短肢                   | 学生评价            | 明细          |
|                                              |                          | 教学基本功                                                                       |                                                                                                   |                      |                 |             |
| 评价指标管理                                       | $\Box$<br>$\beta$        | 6.理论课板书工整、清晰、布局合理、有革感;实践课指导到位。                                              | 溢意<br>基本満意<br>◎ 非常漂意<br>不满意<br>得不满意                                                               | SBRet                | 学生评价            | B月细         |
|                                              | n<br>$\overline{4}$      | 数学基本功<br>7.数态自然,吸引学生注意力,引导学生思考问题。                                           | ◎ 非常薄<br>滋奈<br>基本温度<br>不満章<br>很不满意                                                                | 短信式                  | 学生评价            | 明细          |
| 评价数据管理                                       |                          | 教学内容                                                                        |                                                                                                   |                      |                 |             |
|                                              | $\Box$<br>5              | 8.备课认真,讲课熟练,教材选用合适,相关参考资料选用得当,对教材钻研透彻。                                      | 滋管<br>◎ 非常溢意<br>基本温度<br>不满意<br>很不满意                                                               | 短时式                  | 学生评价            | 明细          |
| 数学评价借况 →                                     | п<br>6                   | 動掌内容                                                                        |                                                                                                   | 划试                   | 学生评价            | 明细          |
|                                              |                          | 9.讲授知识售确系统, 重点突出, 说理充分。<br>的学内容                                             | 満意<br>基本道章<br>不满意<br>很不满意<br>◎ 非常濃度                                                               |                      |                 |             |
| 评价汇总统计                                       | n<br>7                   | 10.内容充实、信息量大,举例恰当,能反映学科新发展,                                                 | 滋管<br>其本满章<br>不满意<br>得不满意<br>● 非常濃度                                                               | 短优                   | 学生评价            | 田田          |
|                                              | 圓<br>8                   | 教学内容                                                                        |                                                                                                   | 知明式                  | 学生评价            | <b>BBGB</b> |
| 汇总统计结果                                       |                          | 44 THE HUNGARING WORLD FROM AREA                                            | an enaugence for<br><b>Strate</b><br><b>STATISTICS</b><br>rentments. Limited and rentments.       |                      |                 |             |
| 评价数据查询                                       | $\sim$                   | drille likes<br>303033504                                                   | At pay African and Holly<br>connelling and all also con-                                          | $1.12786709 - 0.000$ | <b>ALCOHOL:</b> | noum        |
|                                              | -洗择修改列 ·v                | 修改<br>田味                                                                    |                                                                                                   | 1页/1页 总66条 200条/页    | $<< 1$ > >      |             |

教学评价情况的明细

## <span id="page-25-0"></span>**8-1.8** 评价汇总统计

本模块主要统计各种教学考评活动的结果,并提供给用户进行查询、分析、 打印。用户可以根据评价批次、评价课程类别等条件进行各种结果的统计、查询。

步骤 1. 在评价汇总统计页面点击【统计】按钮,弹出统计页面, 在 统计页面中,选择相关统计报表类型及条件,点击【统计】,完成各项统 计。

| 个人中心                    | 教学评价情况X        | 评价汇总统计 X        |            |                                                                           |                  |               |             |                  |             |                     |              |             | $\gg$   |
|-------------------------|----------------|-----------------|------------|---------------------------------------------------------------------------|------------------|---------------|-------------|------------------|-------------|---------------------|--------------|-------------|---------|
| 强智科技教务系统欢迎<br>您!        | 评价学期           | 2021-2022-1秋季学期 |            | 统计类别<br>- 全部加引 --<br>v.<br>← 评价结果汇总统计-强智科技-版权所有 - 用户配置 1 - Microsoft Edge | 报表名称<br>$\vee$   |               | $\Box$<br>- | 评价分类<br>$\times$ | --- 请选择 --- | $\vee$              |              |             |         |
| <b>G 学会管理</b><br>$\sim$ | 评价课程类别         |                 |            | ▲ 不安全   www.qzdatasoft.com/pxzx_njw/pjhztj.do?method=pjhztj&tkti          |                  |               | $\forall y$ | $\Theta$         |             | Q 查询<br><b>C 重置</b> |              |             |         |
| ▲ 数学考评<br>$\epsilon$    | 统计             | 导出              |            | 学生学期*                                                                     | 2021-2022-2再季学期  | $\mathcal{A}$ |             |                  | 俊<br>v.     | v 请输入内容             | 井且<br>$\vee$ | Q 查找        | $\circ$ |
| 教学评价管理<br>$\epsilon$    | 序号             | 学年学期            | 统计         | 统计类别*                                                                     | 按数师进行汇总统计        | $\checkmark$  |             |                  |             | 统计时间 ÷              |              | 操作          |         |
| 评价课程类别                  | $\overline{1}$ | 2020-2021-2 李学期 | 按明         |                                                                           |                  |               |             |                  |             | $2021 - 11 - 28$    | 编辑           | 评价等级转换设置    |         |
|                         | $\overline{2}$ | 2019-2020-2春季学期 | 按教         | 报表名称"                                                                     |                  |               |             |                  |             | 2021-12-30          | 编辑           | 评价等级转换设置    |         |
| 评价分类                    | $\mathbf{S}$   | 2019-2020-2器學学期 | <b>IBA</b> | 评价批次*                                                                     | sci平数批次          | $\checkmark$  |             |                  |             | $2021 - 12 - 30$    | 编辑           | 评价等级转换设置    |         |
| 评价建议类别                  | $\overline{4}$ | 2019-2020-2春季学期 | 按数         |                                                                           | --- 清选择---       |               |             |                  |             | 2021-12-30          | 编辑           | 评价等级转换设置    |         |
| 评价批次管理                  | 5              | 2019-2020-2再季学期 | 按数         |                                                                           | 数师评价<br>领导评价     |               |             |                  |             | 2021-12-30          | 编辑           | 评价等级转换设置    |         |
|                         | 6              | 2019-2020-2再零字期 | 按数         | 评价分类                                                                      | 同行评价<br>半生活の     |               |             |                  |             | 2021-12-30          |              | 编辑 评价等级转换设置 |         |
| 评价指标管理                  | $\overline{7}$ | 2019-2020-2器學学期 | 按数         |                                                                           | ---请选择 ---       |               |             |                  |             | $2021 - 12 - 30$    | <b>SHEET</b> | 评价等级转换设置    |         |
| 评价数据管理                  | $\mathbf{8}$   | 2021-2022-1秋季学期 | 按数         |                                                                           | lxy集成<br>sci平数   |               |             |                  |             | 2022-03-29          | 编辑           | 评价等级转换设置    |         |
| 教学评价情况                  | 9              | 2021-2022-1秋季学期 | 按院         | 评价课程类别                                                                    | xin评数<br>det and |               |             |                  |             | 2022-01-26          | 编辑           | 评价等级转换设置    |         |
| 评价汇总统计 →                | 10             | 2021-2022-1秋霉学期 | 按款         |                                                                           | 是否按评数批次中设置的比例计算  |               |             |                  |             | 2022-01-26          |              | 编辑 评价等级转换设置 |         |
| 汇总统计结果                  | 11             | 2021-2022-1秋季学期 | 按数         |                                                                           |                  |               |             |                  |             | 2022-01-26          | 编辑           | 评价等级转换设置    |         |
|                         | 12             | 2021-2022-1秋季学期 | 按数         |                                                                           | 亜需<br>统计         |               |             |                  |             | 2022-01-27          | 编辑           | 评价等级转换设置    |         |
| 评价数据查询                  |                |                 |            |                                                                           |                  |               |             |                  |             |                     |              |             |         |

评价结果汇总统计

## <span id="page-25-1"></span>**8-1.9** 汇总统计结果

|                     |                                                                                                    |  |  |  |  | 步骤 1. 请依次点击【教学考评】-【教学评价管理】-【汇总统计结 |  |
|---------------------|----------------------------------------------------------------------------------------------------|--|--|--|--|-----------------------------------|--|
|                     |                                                                                                    |  |  |  |  |                                   |  |
| <b>CE 图图用技</b>      | 果】, 出现汇总统计结果的查询页面。<br>$Q \oplus \oplus \oplus \cong qzkj$<br>$-4$<br>运输入英单名<br>汇总统计结果 X<br>$\gg$<br>统计类别*<br>---请选择 ---<br>---请选择 ---<br>--- 请选择---<br>2021-2022-2器学期<br>报表名称"<br>开课单位<br>评价学期<br>$\vee$<br>$\vee$<br>$\sim$<br>$\vee$<br>--- 请选择---<br>--- 请选择 ---<br>评价教师<br>教研室名称<br>教师职称<br>--- 请选择---<br>教师类别<br>$\vee$<br>$\vee$<br>$\vee$<br>Q童洞<br>C 重書<br>$\langle$ |  |  |  |  |                                   |  |
| 个人中心<br>$\ll$       |                                                                                                    |  |  |  |  |                                   |  |
| 强智科技教务系统欢迎          |                                                                                                    |  |  |  |  |                                   |  |
| 您                   |                                                                                                    |  |  |  |  |                                   |  |
| C 学籍管理<br>Yv.       |                                                                                                    |  |  |  |  |                                   |  |
| ▲ 教学考评              |                                                                                                    |  |  |  |  |                                   |  |
| 教学评价管理<br>$\langle$ |                                                                                                    |  |  |  |  |                                   |  |
| 评价课程类别              |                                                                                                    |  |  |  |  |                                   |  |
| 评价分类                |                                                                                                    |  |  |  |  |                                   |  |
| 评价建议类别              |                                                                                                    |  |  |  |  |                                   |  |
| 评价批次管理              |                                                                                                    |  |  |  |  |                                   |  |
| 评价指标管理              |                                                                                                    |  |  |  |  |                                   |  |
| 评价数据管理              |                                                                                                    |  |  |  |  |                                   |  |
| 数学评价情况              |                                                                                                    |  |  |  |  |                                   |  |
|                     |                                                                                                    |  |  |  |  |                                   |  |
| 评价汇总统计              |                                                                                                    |  |  |  |  |                                   |  |
| □总统计结果 →            |                                                                                                    |  |  |  |  |                                   |  |
| 评价数据查询              |                                                                                                    |  |  |  |  |                                   |  |
| 评价情况查询              |                                                                                                    |  |  |  |  |                                   |  |

汇总统计结果查询

步骤 2. 在汇总统计结果的查询页面,选择统计类别以及相关查询条 件,点击【查询】按钮进入结果页面。

| • 图解科技<br>$\frac{1}{n-1}$ |                |                 |             |        |               |         |             |             |         |         |      | 通输入菜单名       |                  | $Q A B O = qzkj$ |          |         |
|---------------------------|----------------|-----------------|-------------|--------|---------------|---------|-------------|-------------|---------|---------|------|--------------|------------------|------------------|----------|---------|
| 个人中心<br>$\ll$             | 汇总统计结果 X       |                 |             |        |               |         |             |             |         |         |      |              |                  |                  |          | $\gg$   |
| 强智科技教务系统欢迎<br>您<br>٠      | 评价学期           | 2021-2022-1秋季学期 | v.          |        | 统计类别* 按数师汇总统计 | M.      | 报表名称 3 测试11 |             |         | $\vee$  | 开课单位 | --- 请选择---   | $\vee$           |                  |          |         |
| G 学籍管理<br>$\mathbf{v}$    | 教研室名称          | ----请选择----     | $\vee$      | 数师职称   |               | $\vee$  | 教师类别        | --- 请选择 --- |         | $\vee$  | 评价教师 |              |                  |                  |          |         |
| ● 数学考评<br>$\langle$       |                |                 |             |        |               |         |             |             |         |         |      | ○ 重苦         | Q查询              |                  |          |         |
| 教学评价管理<br>$\sim$          | 导出             |                 |             |        |               |         |             |             |         | 重新查找    |      | -- 请选择-- v 像 | v 请输入内容          | 并且 v             | Q 查找     | $\circ$ |
| 评价课程类别                    | 序号             | 学年学期 ÷          | 軟原編号 ÷      | 教师姓名 ÷ | 性别 =          | 职称 ÷    | 所属院系 ÷      |             | 教研室名称 ÷ | 教师评价 ÷  |      | 领导评价 ÷       | 同行评价 ≑           | 学生评价 ÷           | 专家评价 ⇒   |         |
| 评价分类                      | $\mathbf{1}$   | 2021-2022-      | 020006      | 网络通识课  | 未说明的性别        | 面像对手    | 体育学院        |             | 体育数育系   | $\circ$ |      | $\circ$      | $\circ$          | 73.98            | $\circ$  |         |
| 评价建议类别                    | $\overline{2}$ | 2021-2022-      | YANGHE      | 杨宏锋    | 男             | 讲师 (高校) | 敦煌学院        |             |         | $\circ$ |      | $\circ$      | $\circ$          | 98.98            | $\circ$  |         |
|                           | $\mathbf{3}$   | 2021-2022-      | <b>XUXL</b> | 许秀玲    | 女             | 讲师 (高校) | 勃煌学院        |             |         | 98.98   |      | $\circ$      | 98.98            | $\circ$          | $\circ$  |         |
| 评价批次管理                    |                |                 |             |        |               |         |             |             |         |         |      |              |                  |                  |          |         |
| 评价指标管理                    |                |                 |             |        |               |         |             |             |         |         |      |              |                  |                  |          |         |
| 评价数据管理                    |                |                 |             |        |               |         |             |             |         |         |      |              |                  |                  |          |         |
| 教学评价情况                    |                |                 |             |        |               |         |             |             |         |         |      |              |                  |                  |          |         |
| 评价汇总统计                    |                |                 |             |        |               |         |             |             |         |         |      |              |                  |                  |          |         |
| 汇总统计结果 →                  |                |                 |             |        |               |         |             |             |         |         |      |              |                  |                  |          |         |
| 评价数据查询                    |                |                 |             |        |               |         |             |             |         |         |      |              |                  |                  |          |         |
| 评价情况申询                    |                |                 |             |        |               |         |             |             |         |         |      |              | 1页/1页 总3条 200条/页 |                  | <<<<<<<< |         |

汇总统计结果查询

## <span id="page-26-0"></span>**8-1.10** 评价数据查询

步骤 1. 请依次点击【教学考评】-【教学评价管理】-【评价数据查 询】,出现评价数据明细的查询页面。

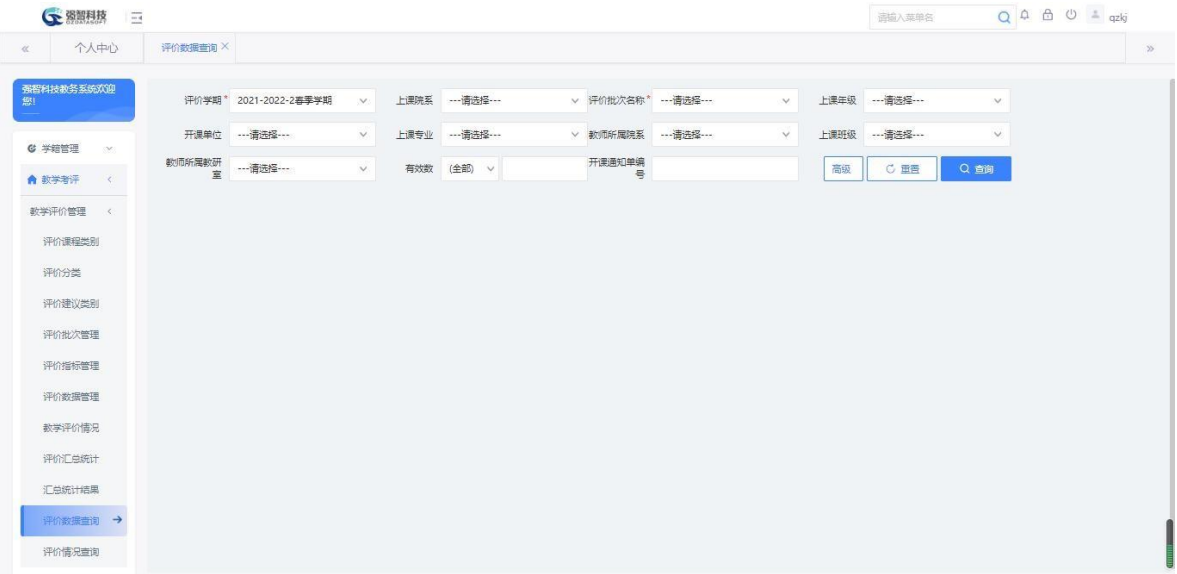

## 评价数据查询

步骤 2. 在评价数据查询页面,选择相关查询条件,点击【查询】按 钮进入评价数据列表页面。

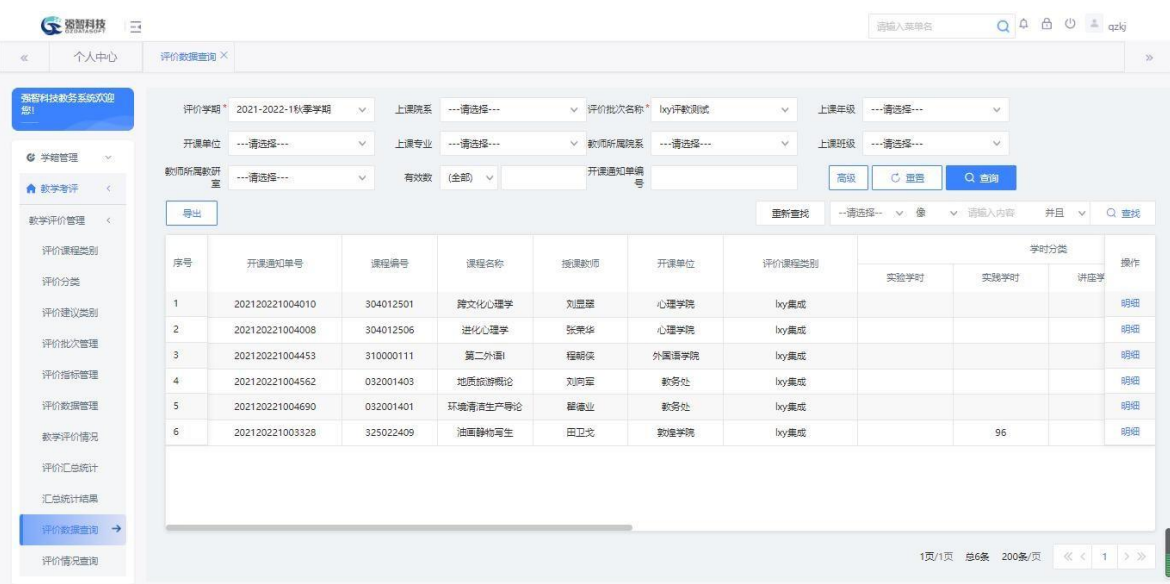

## 评价数据列表

步骤 3. 在评价数据列表页面,点击记录的【明细】按钮,可以查看 评价的具体明细情况。

| 个人中心                                    | 评价数据查询 X        |                 |                         |              |        | G 教学评价明细强智科技、版权所有 - 用户配置 1 - Microsoft Edge                                                        |              |        |            |                   | $\Box$<br>$\times$<br>$\qquad \qquad$ |      |      |
|-----------------------------------------|-----------------|-----------------|-------------------------|--------------|--------|----------------------------------------------------------------------------------------------------|--------------|--------|------------|-------------------|---------------------------------------|------|------|
| 强智科技教务系统欢迎                              |                 |                 |                         |              |        |                                                                                                    |              |        |            |                   |                                       |      |      |
|                                         | 评价学期*           | 20              | ▲ 不安全                   |              |        | www.qzdatasoft.com/pxzx_njw/pigl.do?method=findPjmxcx&id=834E953C359944AFBC003653D20E9F13&pj05id=7 |              |        |            |                   | $A_p$<br>$\Theta$                     |      |      |
|                                         | 开课单位            |                 | 评价分类                    | --- 请选择 ---  | $\vee$ | 评价状态 全部                                                                                            | $\checkmark$ |        |            |                   |                                       |      |      |
| G 学籍管理<br>$\langle \mathcal{M} \rangle$ | 數师所属數研          |                 | 序号                      | 编号 ÷         | 姓名 章   | 性别 章                                                                                               | 所属院系 ÷       | 所属专业 ÷ | 所在班级 ÷     | 评价分类 ÷            | B評 ÷                                  |      |      |
| ▲ 数学者评<br>$\langle$                     | 室               |                 |                         | 201977010246 | 庄思雨    | 女                                                                                                  | 心理学院         | 心理学    | 2019级心理学1. | 学生评价              | $\times$                              |      |      |
| 教学评价管理<br>$\leq$                        | 导出              |                 | $\overline{2}$          | 201977010123 | 彭郭建    | 男                                                                                                  | 心理学院         | 心理学    | 2019级心理学1  | 学生评价              | $\times$                              | 并且 v | Q 書提 |
| 评价课程类别                                  | 序号              |                 | $\overline{\mathbf{3}}$ | 201977010206 | 古渊培    | 男                                                                                                  | 心理学院         | 心理学    | 2019级心理学1  | 学生评价              | $\times$                              | 翻分类  | 操作   |
| 评价分类                                    |                 |                 | $\overline{4}$          | 201977010141 | 叶森璇    | 女                                                                                                  | 心理学院         | 心理学    | 2019级心理学1  | 学生评价              | $\times$                              | 讲座学  |      |
| 评价建议类别                                  | ٦               | 20 <sub>1</sub> | 5                       | 201977010112 | 李慧     | 女                                                                                                  | 心理学院         | 心理学    | 2019级心理学1  | 学生评价              | $\times$                              |      | 明细   |
| 评价批次管理                                  | $\overline{2}$  | 20 <sub>i</sub> | 6                       | 201977010211 | 胡师范    | 女                                                                                                  | 心理学院         | 心理学    | 2019级心理学1  | 学生评价              | $\times$                              |      | 明细   |
|                                         | $\mathbf{3}$    | 20 <sub>i</sub> | $\overline{7}$          | 201977010248 | 王姝媛    | 女                                                                                                  | 心理学院         | 心理学    | 2019级心理学1  | 学生评价              | $\times$                              |      | 明细   |
| 评价指标管理                                  | $\overline{4}$  | 20 <sub>i</sub> | 8                       | 201977010231 | 谈海警    | 女                                                                                                  | 心理学院         | 心理学    | 2019级心理学1  | 学生评价              | $\times$                              |      | 明细   |
| 评价数据管理                                  | $5\overline{5}$ | 20 <sub>i</sub> | $\overline{9}$          | xn2019000001 | 虚拟人    | 男                                                                                                  | 心理学院         | 心理学    | 2019级心理学1  | 学生评价              | $\times$                              |      | 明细   |
| 教学评价情况                                  | 6               | 20 <sub>i</sub> | 10                      | 201977010207 | 黄荟颖    | 女                                                                                                  | 心理学院         | 心理学    | 2019级心理学1  | 学生评价              | $\mathbb{X}$                          |      | 明细   |
| 评价汇总统计                                  |                 |                 | 11                      | 201970020126 | 彭晨宇    | 女                                                                                                  | 心理学院         | 心理学    | 2019级心理学1  | 学生评价              | $\times$                              |      |      |
| 汇总统计结果                                  |                 |                 |                         |              |        |                                                                                                    |              |        |            |                   |                                       |      |      |
| 评价数据查询 →                                |                 |                 |                         |              |        |                                                                                                    |              |        |            | 1页/1页 总11条 200条/页 | 《〈 1 > >                              |      |      |

评价数据明细

# <span id="page-28-0"></span>**8-1.11** 评价情况查询

步骤 1. 请依次点击【教学考评】-【教学评价管理】-【评价情况查 询】,出现学生评价情况查看的查询页面。

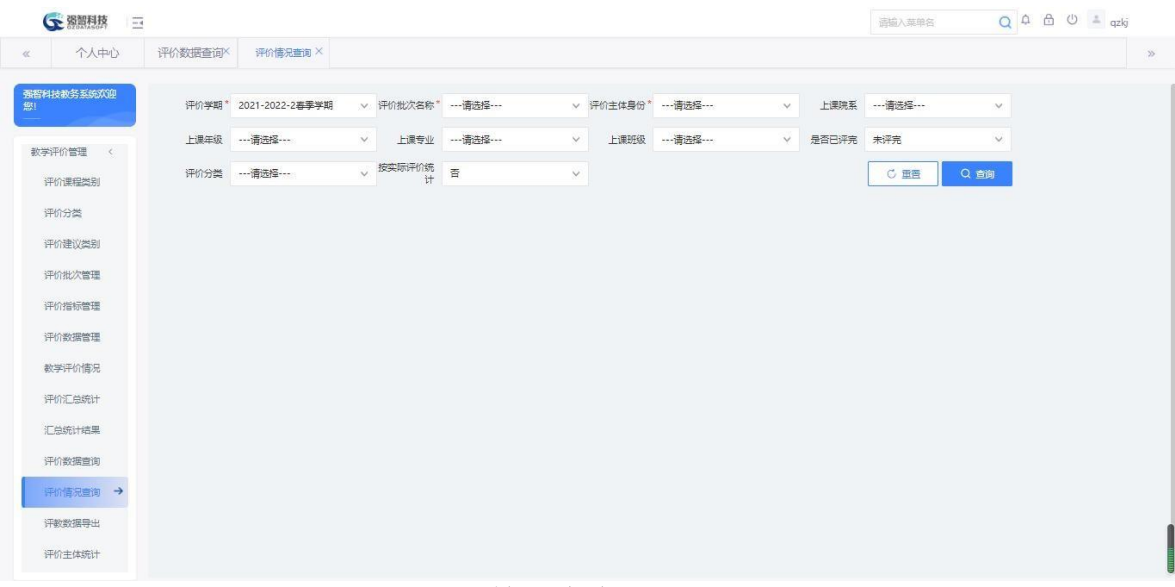

评价情况查询

步骤 2. 在学生评价情况查看的查询页面,选择相关查询条件,点击 【查询】按钮进入学生评价情况查看的列表页面。

| 个人中心       | 评价数据查询X        | 评价情况查询 X                 |                   |            |                         |                |                |               |                |
|------------|----------------|--------------------------|-------------------|------------|-------------------------|----------------|----------------|---------------|----------------|
| 强智科技教务系统欢迎 |                | 2021-2022-1秋季学期<br>评价学期* | v 评价批次名称* bxy评数测试 |            | v 评价主体身份* 学生            | $\vee$         | 上课院系 …- 请洗择 …… | $\vee$        |                |
| 教学评价管理 <   | 上课年级           | ----请选择----              | $\vee$            | 上课专业 …请选择… | 上课班级 … 请选择 ……<br>$\vee$ | $\vee$         | 是否已评完          | 未评完<br>$\vee$ |                |
| 评价课程类别     | 评价分类           |                          | y 按实际评价统<br>计     | 否          | $\vee$                  |                |                | Q 亩间<br>C量置   |                |
| 评价分类       | 导出             |                          |                   |            |                         |                |                |               |                |
| 评价建议类别     | 序号             | 上课院系 ⇒                   | 学号                | 姓名 =       | 班级 =                    | 单门次 =          | 可评门次 ÷         | 已评门次 ÷        | 未评门次 ÷         |
| 评价批次管理     | $\mathbf{1}$   | 敦煌学院                     | 202032504122      | 周天耳        | 2020级美术学2班(由            | $\mathbf{1}$   |                | $\circ$       |                |
| 评价指标管理     | $\overline{2}$ | 敦煌学院                     | 202032504109      | 徐梦婷        | 2020级美术学2班(由            | $\mathbf{1}$   | $\mathbf{1}$   | $\circ$       | $\mathbf{1}$   |
|            | 3              | 敦煌学院                     | 202032504120      | 李瑞轩        | 2020级美术学2班(由            | $\overline{1}$ | 1              | $\circ$       | 1              |
| 评价数据管理     | $\overline{4}$ | 敦煌学院                     | 202032504116      | 苛制起        | 2020级美术学2班(油)           | $\cdot$ 1      | $\overline{1}$ | $\circ$       | 4.             |
| 数学评价情况     | 5              | 心理学院                     | 201977010123      | 影部建        | 2019级心理学1班              | $\overline{c}$ | $\overline{z}$ | $\circ$       | $\overline{2}$ |
| 评价汇总统计     | 6              | 数学与统计学院                  | 202031501256      | 季文欣        | 2020级数学与应用数             | $\mathbf{1}$   | 1              | $\circ$       | $\mathbf{1}$   |
| 汇总统计结果     | $\overline{7}$ | 外国语学院                    | 202031002106      | 韩欣怡        | 2020级策语1班               | $\overline{1}$ | $\mathbf{1}$   | $\circ$       | $\mathbf{1}$   |
| 评价数据查询     | 8              | 数学与统计学院                  | 202031501257      | 张丹         | 2020级数学与应用数             | $-1$           | $\mathbf{1}$   | $\circ$       | 1.             |
|            | 9              | 数学与统计学院                  | 202031501309      | 要定度        | 2020级数学与应用数             | $\rightarrow$  | 1              | $\circ$       | 1              |
| 评价情况查询 →   | 10             | 商学院                      | 201922020139      | 颜龙.        | 2019级工商管理1班             | $\overline{1}$ | 1              | $\circ$       | $\mathbf{1}$   |
| 汗敏数据导出     |                |                          |                   | market in  | for several con-        |                |                |               |                |

学生评价情况查看列表

# <span id="page-29-0"></span>**8-1.12** 评教数据导出

## 步骤 1. 请依次点击【教学考评】-【教学评价管理】-【评教数据导 出】,出现评教数据的查询页面。

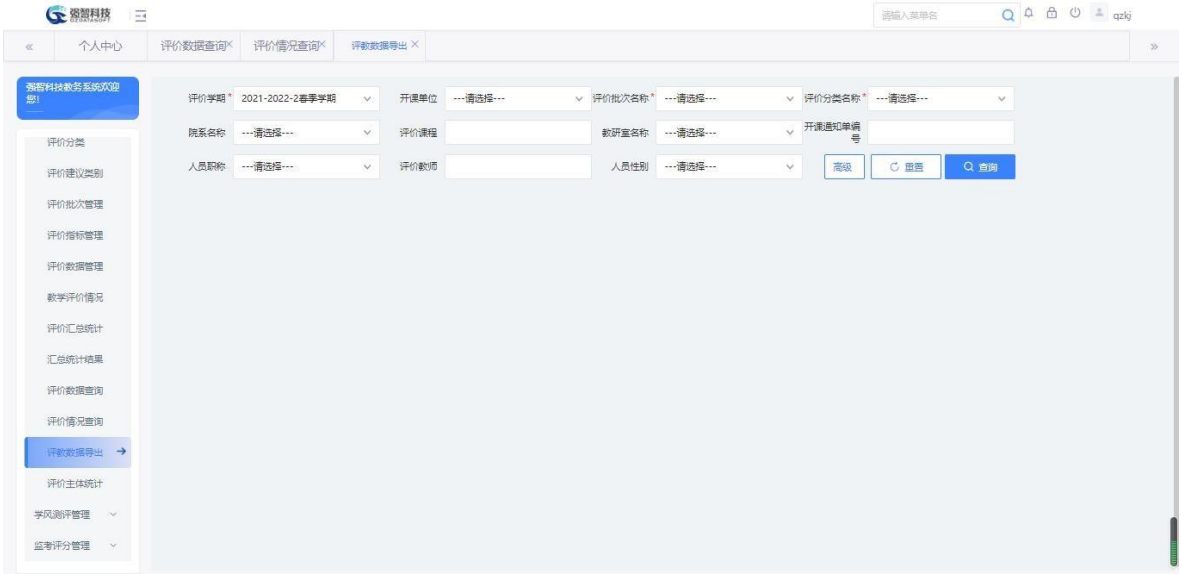

## 评教数据查询

步骤 2. 在评教数据的查询页面,选择相关查询条件,点击【查询】 按钮进入评教数据的列表页面。

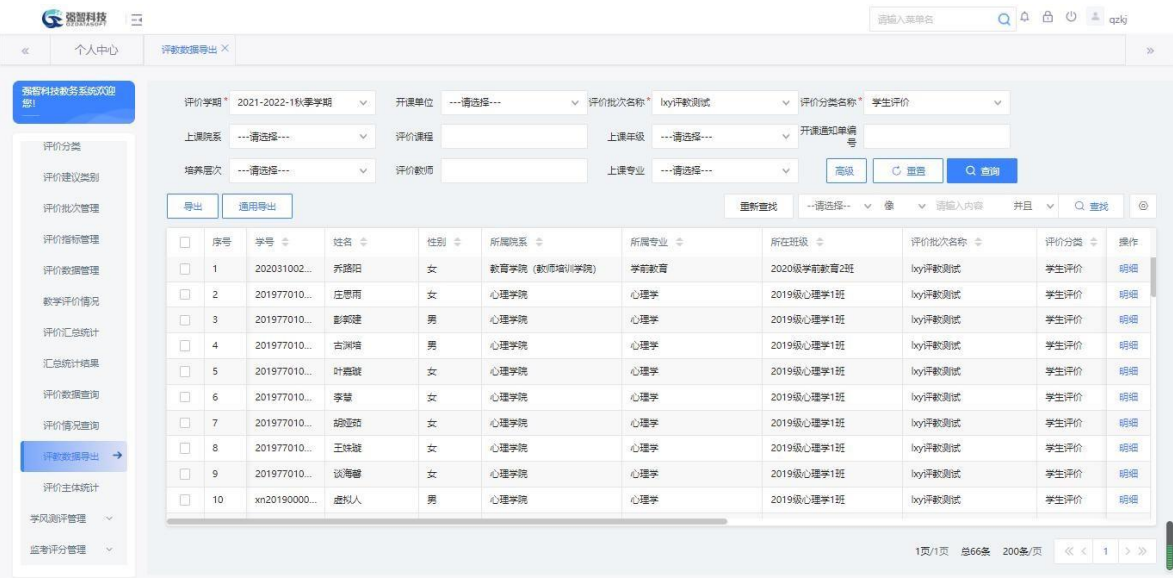

#### 评教数据列表

步骤 3. 在评教数据列表页面,点击记录的【明细】按钮,可以查看 学生评价情况的具体明细情况。

| (下 强智科技         | $-4$                                                                                                    |  |                                                                                                    |                                                                                                    |      |          |      |                          | 运输入英单名             |        | $Q \oplus \oplus \oplus \cdots$ |      |
|-----------------|----------------------------------------------------------------------------------------------------|--|----------------------------------------------------------------------------------------------------|----------------------------------------------------------------------------------------------------|------|----------|------|--------------------------|--------------------|--------|---------------------------------|------|
| 个人中心            |                                                                                                    |  |                                                                                                    |                                                                                                    |      |          |      |                          |                    |        |                                 |      |
| 强密科技教条系统欢迎<br>做 |                                                                                                    |  |                                                                                                    |                                                                                                    |      |          |      | $\overline{\phantom{a}}$ | $\times$<br>$\Box$ | $\vee$ |                                 |      |
| 评价分类            |                                                                                                    |  | 单评分:0.0<br>评价分类:学生评价<br>评价指标<br>歌学效果<br>的学基本功<br>2.语言男达语禁,准确,生动。<br>新学基本功<br>3.务理清晰,逻辑性强。<br>的学基本功<br>4.语速、语调、节奏、音量适中。<br>新学基本功<br>5.用标准的普通话授课。<br>射学基本功<br>6.理论课板书工整、清晰、布局合理、有差感;实践课指导到位。<br>教学基本功<br>7.教态自然、吸引学生注意力、引导学生思考问题、<br>新学内容<br>数学内容<br>9.讲授知识售确系统,重点突出,说理充分。<br>教学内容<br>10.内容充实、信息是大、举例恰当、能反映学科新发展。<br>av 举内容<br>11.布置,批改作业适当,管疑认真,对同学一视同仁,<br>数学方法<br>12. 新店合学生、社会实际需求组织教学。<br>数学方法<br>13.因材施較,能激发学生兴趣,注意学生个性发展。<br>数学方法 | ▲ 不安全   www.qzdatasoft.com/pxzx_njw/jxpjgl.do?method=xsPjqk8ttype=xs&pj09id=DB584ADB809B1461E055054 A <sup>\\</sup> |      | $\Theta$ |      |                          |                    |        |                                 |      |
|                 | 评价学期*<br>202 G 教学评价强智科技版权所有 - 用户配置 1 - Microsoft Edge<br>上课院系<br>为了更好的做好我校教学质量监控,提高教学质量,教务处做问卷调查,您的评价结果将是我们评价的重要参考依据!<br>培养层次<br>导出<br>通月1.完成教学计划,多数学生的够接受并掌握课程的主要内容。<br>π<br>床号<br>п<br>1<br>$\overline{2}$<br>m<br>$\Box$<br>$\mathbf{3}$<br>П<br>$\Delta$<br>n<br>5<br>$\Box$<br>6<br>$\Box$<br>7<br>п<br>8 |  |                                                                                                    |                                                                                                    |      |          |      |                          |                    |        |                                 |      |
| 评价建议类别          | 评数数据异出 X<br>$\Box$<br>$\overline{9}$<br>Ω<br>10 <sup>°</sup>                                                                                                    |  |                                                                                                    |                                                                                                    |      | 评价选项     |      |                          | 自询                 |        |                                 |      |
|                 |                                                                                                    |  |                                                                                                    |                                                                                                    |      |          |      |                          |                    |        |                                 |      |
| 评价批次管理          |                                                                                                    |  |                                                                                                    |                                                                                                    | 非常温度 | 満意       | 基本满意 | 不满意                      | 洞不温章               | 井日     | Q 畫找<br>$\vee$                  |      |
| 评价指标管理          |                                                                                                    |  |                                                                                                    |                                                                                                    | 优秀   | 良好       | 合格   | 不合格                      |                    |        | 评价分类                            | 操作   |
| 评价数据管理          |                                                                                                    |  |                                                                                                    |                                                                                                    | 优荣   | 良好       | 合格   | 不合格                      |                    |        | 学生评价                            | 明细   |
| 数学评价情况          |                                                                                                    |  |                                                                                                    |                                                                                                    | 非常温度 | 满意       | 基本満章 | 不满意                      | 很不满意               |        | 学生评价                            | 明细   |
| 评价汇兑统计          |                                                                                                    |  |                                                                                                    |                                                                                                    | 非常满意 | 湍意       | 基本温意 | 不满意                      | 很不满意               |        | 学生评价                            | 明细   |
|                 |                                                                                                    |  |                                                                                                    |                                                                                                    | 非常高度 | 满意       | 基本满意 | 不满意                      | 洞不满章               |        | 学生评价                            | BEGH |
| 汇总统计结果          |                                                                                                    |  |                                                                                                    |                                                                                                    | 非常温意 | 诺章       | 其本温章 | 不满意                      | 很不满意               |        | 学生评价                            | 明细   |
| 评价数据查询          |                                                                                                    |  |                                                                                                    | 8.备课认真,讲课熟练,教材选用合适,相关参考资料选用得当,对教材钻研透彻。                                                                              | 非常满意 | 满意       | 基本满意 | 不满意                      | 很不满意               |        | 学生评价                            | 日日印  |
| 评价情况查询          |                                                                                                    |  |                                                                                                    |                                                                                                    | 非常清意 | 满意       | 基本満章 | 不满意                      | 洞不满章               |        | 学生评价                            | 日细   |
| 评数数据导出 →        |                                                                                                    |  |                                                                                                    |                                                                                                    | 非常满意 | 湍意       | 基本温意 | 不满意                      | 很不满意               |        | 学生评价                            | 明细   |
| 评价主体统计          |                                                                                                    |  |                                                                                                    |                                                                                                    | 非常温度 | 满意       | 丝太滞章 | 不满意                      | 洞不满章               |        | 学生评价                            | 明细   |
|                 |                                                                                                    |  |                                                                                                    |                                                                                                    | 非常温意 | 湍意       | 基本温意 | 不满意                      | 很不满意               |        | 学生评价                            | 明细   |
| 学风浪评管理 ~        |                                                                                                    |  |                                                                                                    |                                                                                                    |      |          |      |                          |                    |        |                                 |      |
| 监考评分管理 v        |                                                                                                    |  |                                                                                                    |                                                                                                    | 非常满意 | 满意       | 基本満意 | 不满意                      | 很不满意               |        | 图 200条/页 《 < 1 > 》              |      |
|                 |                                                                                                    |  |                                                                                                    | 14.款法灵活,课堂气氛活跃,能引导、启发学生积极思维。                                                                                        | 非常满意 | 满意       | 基本満章 | 不满意                      | 洞不满章               |        |                                 |      |

评价数据明细

## <span id="page-30-0"></span>**8-1.13** 评价主体统计

根据评价主体分类显示有教学任务教师的评价分数,评价主体包括:学生、 专家、督导等。

步骤 1. 请依次点击【教学考评】-【教学评价管理】-【评教主体统 计】,进入查询页面。

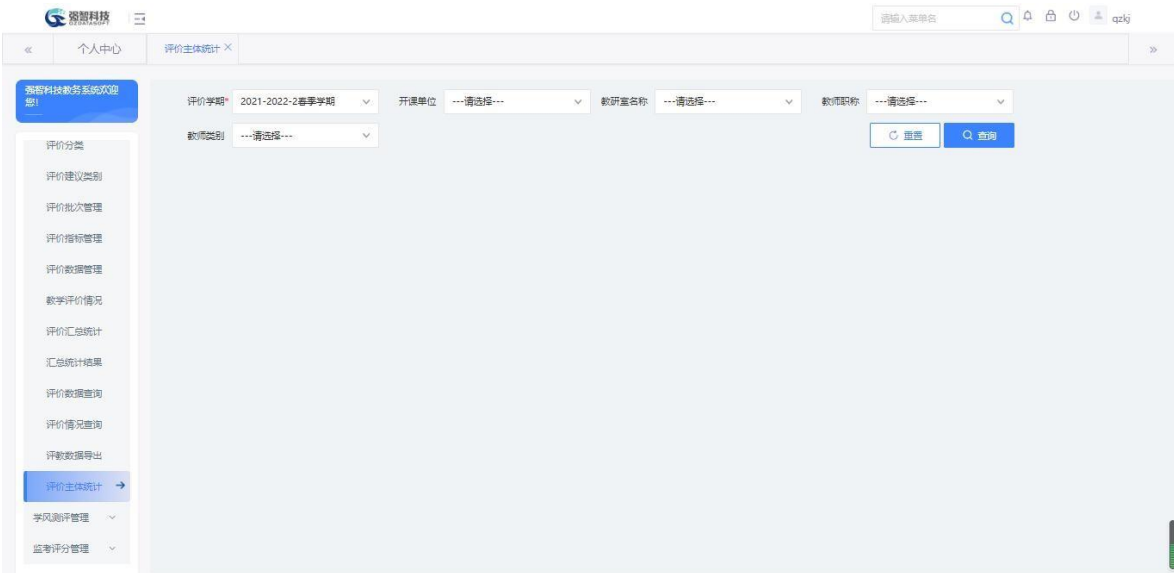

评价主体统计

## 步骤 2. 选择相关查询条件,点击【查询】,进入数据列表页面。

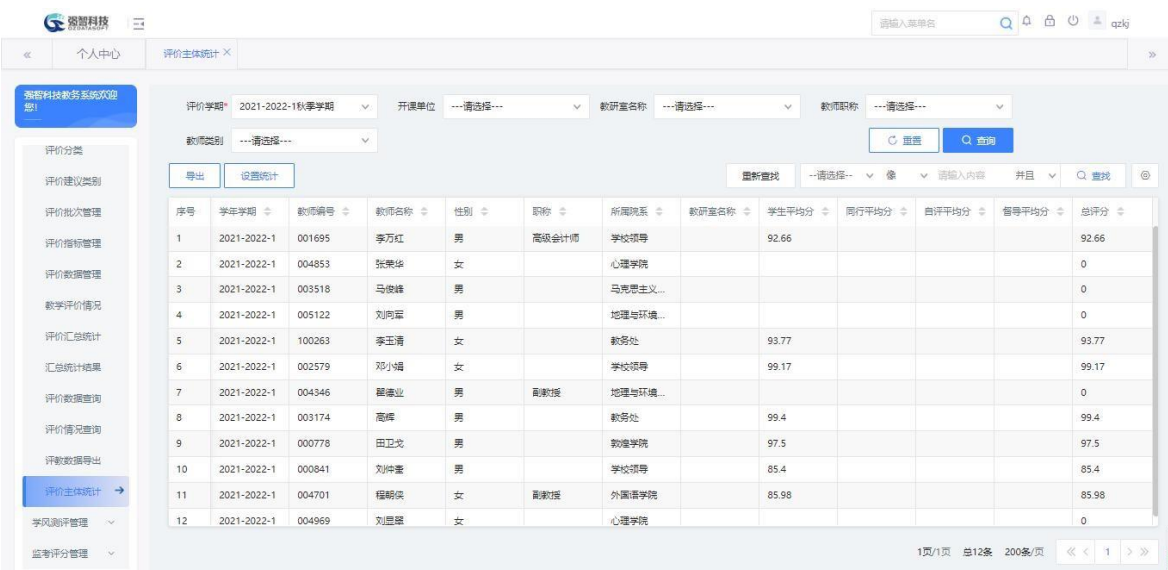

### 评价主体统计

步骤 3. 点击【导出】,则可将查询结果导出为 excel 或pdf 格式文 件。

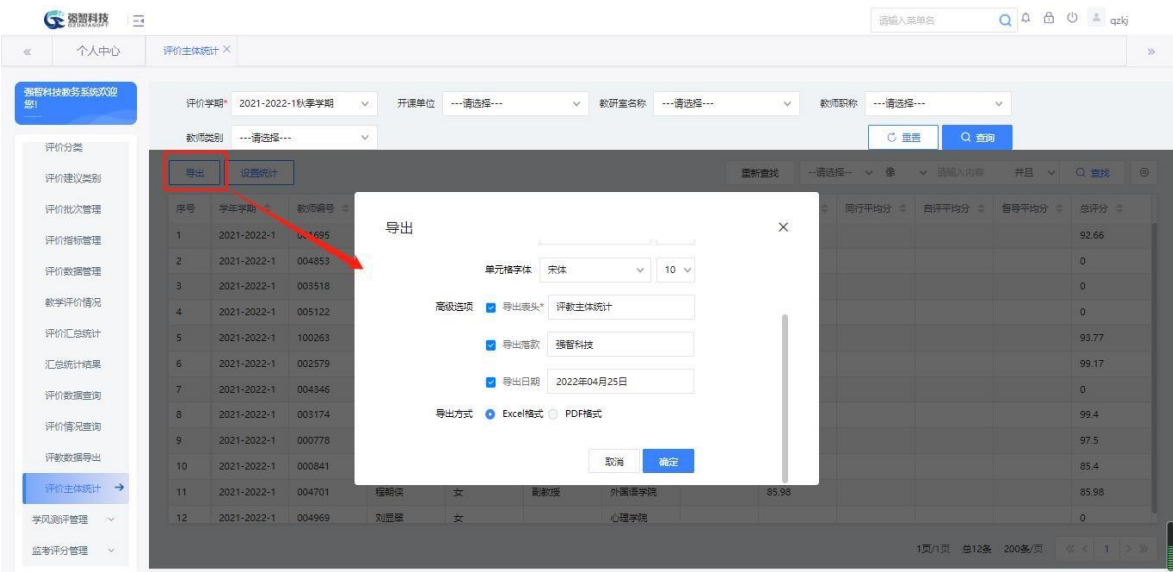

评价主题统计导出